## **Lane Wilson Consulting Services**

## **ARCOM RC210 Alternate Firmware User Manual**

**RC210 Alternate Firmware User Manual** 

**Document Identification Number RC210\_AFirmware\_UserManual** 

2023-11-22

LANE WILSON CONSULTING SERVICES NELSON, B.C., CANADA. V1L 6X9

Copyright 2023 Lane Wilson Consulting Services. All Rights Reserved.

# **Revision History**

| Revision | Date       | Author    | Comments                                                                                            |
|----------|------------|-----------|----------------------------------------------------------------------------------------------------|
| 1.1.13   | 2023-11-22 | VE7IHL    | Prepared for vA1.1.13 release                                                                       |
| 1.1.12   | 2023-10-16 | VE7IHL    | Prepared for vA1.1.12 release                                                                       |
| 1.1.11   | 2023-09-05 | VE7IHL    | Prepared for vA1.1.11 release                                                                       |
| 1.1.10   | 2023-08-18 | VE7IHL    | Prepared for vA1.1.10 release                                                                       |
| 1.1.9    | 2023-08-08 | VE7IHL    | Prepared for vA1.1.9 release.                                                                       |
| 1.1.8    | 2023-07-01 | VE7IHL    | Prepared for vA1.1.8 release.                                                                       |
| 1.1.7    | 2023-06-26 | VE7IHL    | Added note for DTMF diagnostic commands: *21CCCx, *21AA6, and *21AA7. Prepared for vA1.1.7 release. |
| 1.1.6    | 2023-05-23 | VE7IHL    | Prepared for vA1.1.6 release                                                                        |
| 1.15     | 2023-02-05 | L. Wilson | Prepared for vA1.15 release                                                                         |
| 1.14     | 2023-01-05 | L. Wilson | Prepared for vA1.14 release                                                                         |
| 1.13     | 2022-12-13 | L. Wilson | Prepared for vA1.1.3 release.                                                                       |
| 1.1.2    | 2022-11-14 | L. Wilson | Prepared for vA1.1.2 release. Added RC210 PCB v4.0 support.                                         |
| 1.1.1    | 2022-11-10 | L. Wilson | Prepared for vA1.1.1 release                                                                        |
| 1.1.0    | 2022-11-07 | L. Wilson | Prepared for vA1.1.0 release                                                                        |

# ARCOM RC210 Alternate Firmware User Manual RC210 Alternate Firmware User Manual

## **TABLE OF CONTENTS**

| 1. | Intro | duction   |                                                                  | 7   |
|----|-------|-----------|------------------------------------------------------------------|-----|
|    | 1.1   | Why w     | vas this developed?                                              | 7   |
|    | 1.2   | Function  | onal Compatibility with Original ARCOM RC210 Firmware            | 7   |
|    | 1.3   | Hardw     | are Compatibility                                                | 7   |
|    |       | 1.3.1     | Which Firmware Binary File to Use                                | 8   |
|    | 1.4   | Curren    | t State of the Firmware                                          | 8   |
|    | 1.5   | Differe   | ences from ARCOM RC210 Firmware                                  | 8   |
|    |       | 1.5.1     | RC210 Functional Features Supported                              | 9   |
|    |       | 1.5.2     | RC210 Functional Features Not Yet Supported                      | 9   |
|    |       | 1.5.3     | RC210 Functional Features NOT Planned to be Supported            |     |
|    |       | 1.5.4     | RC210 NEW Functional Features                                    | 10  |
|    |       | 1.5.5     | RS232 Serial Port Protocol (RC210 CFG Tool)                      | 10  |
|    |       | 1.5.6     | RTC Board Support                                                | 10  |
|    |       | 1.5.7     | 24LC256 Eeprom Board Support                                     | 10  |
|    |       | 1.5.8     | Startup and Runtime Error reporting                              | 10  |
|    | 1.6   | Macro     | Support                                                          |     |
|    | 1.7   | Messa     | ge Macro Support                                                 | 11  |
|    | 1.8   | Releas    | e Notes                                                          | 12  |
|    |       |           |                                                                  | 4.0 |
| 2. |       |           | mware Installation                                               |     |
|    | 2.1   |           | olatile Parameters Full Erase by Version Requirements            |     |
|    | 2.2   |           | urrent RC210 Configuration                                       |     |
|    | 2.3   |           | Alternate Firmware to the RC210                                  |     |
|    | 2.4   |           | RC210 Configuration                                              |     |
|    |       | 2.4.1     | Erase all NVM Storage Areas                                      |     |
|    |       | 2.4.2     | Initialize all Parameters                                        |     |
|    |       | 2.4.3     | Reset RC210                                                      |     |
|    |       | 2.4.4     | Read in all RC210 Parameters                                     |     |
|    | 2.5   | 2.4.5     | Save all Parameters to DATA File                                 |     |
|    | 2.5   | _         | the RC210 Configuration Tool                                     |     |
|    | 2.6   | -         | e DVR Memory Space                                               |     |
|    | 2.7   | RTCE      | Soard Firmware Update                                            | 38  |
| 3. | Rem   | oval of i | the Alternate Firmware                                           | 40  |
| ٥. | 3.1   |           | val of the RTC alternate Firmware                                |     |
|    |       |           |                                                                  |     |
| 4. |       |           | or Detection                                                     |     |
|    | 4.1   |           | uration Parameter Validation/Startup Indication                  |     |
|    |       | 4.1.1     | Validation Results – With RTC/EEP - Hardware Revision 3.5(a)     |     |
|    |       | 4.1.2     | Validation Results – Without RTC/EEP - Hardware Revision 3.5(a)  |     |
|    |       | 4.1.3     | Validation Results – With RTC/EEP - Hardware Revision 3.3/4.0    | 42  |
|    |       | 4.1.4     | Validation Results – Without RTC/EEP - Hardware Revision 3.3/4.0 | 42  |

|    | 4.2        | Successful Startup Indication                                 | 43 |
|----|------------|---------------------------------------------------------------|----|
|    | 4.3        | Unsuccessful Startup Indication                               | 43 |
|    | 4.4        | Parameter Check Failure Runtime Indication                    | 43 |
|    | 4.5        | Parameter Check Failure Parameters Missing                    | 43 |
|    | 4.6        | ARCOM RTC Board Detection                                     |    |
|    | 4.7        | External 24LC256 Eeprom Board Detection                       |    |
|    |            | 1                                                             |    |
| 5. | RC2        | 10 DTMF Commands Supported                                    | 44 |
| ٥. | 5.1        | Port Configuration (Supervisory) Commands                     |    |
|    | 3.1        | 5.1.1 Note on setting up DTMF Evaluation On COS/CTCSS Closure |    |
|    | 5.2        | Port Linking Commands                                         |    |
|    | 5.3        | Auxiliary Audio Inputs                                        |    |
|    | 5.4        | General Logic Outputs                                         |    |
|    | 5.5        | Extended Logic Outputs                                        |    |
|    | 5.6        | Analog Meter Inputs                                           |    |
|    | 5.0<br>5.7 |                                                               |    |
|    |            | Digital Temperature Sensor I/O Pin Input Selection            |    |
|    | 5.8        | Digital Temperature Sensor I/O Pin Input Selection            |    |
|    | 5.9        | Meter Alarms                                                  |    |
|    |            | Logic Alarms                                                  |    |
|    |            | Davis Instruments Weather Station                             |    |
|    |            | Remote Base Operation                                         |    |
|    |            | Doug Hall RBI-1                                               |    |
|    |            | AutoPatch Operation                                           |    |
|    |            | Command Macros                                                |    |
|    |            | Macro Subset                                                  |    |
|    |            | Startup Macro                                                 |    |
|    |            | Message Macros                                                |    |
|    |            | ID Extras                                                     |    |
|    |            | ID Extra Special Functions                                    |    |
|    |            | IRLP / Echolink DTMF Regeneration                             |    |
|    | 5.22       | Digital Voice Recorder (DVR)                                  |    |
|    |            | 5.22.1 DVR Recording                                          |    |
|    |            | 5.22.2 DVR Playing                                            |    |
|    |            | 5.22.3 DVR Track Erase                                        |    |
|    |            | 5.22.4 DVR All Tracks Erase                                   |    |
|    |            | 5.22.5 DVR Track Edit                                         |    |
|    |            | 5.22.6 Free Recording Time Left                               |    |
|    | 5.23       | General Timers                                                |    |
|    |            | Real Time Clock and Calendar                                  |    |
|    | 5.25       | Support for Unlocked Port Commands                            |    |
|    | 5.26       |                                                               |    |
|    |            | Pre Command Prefix                                            |    |
|    |            | DTMF Pre Access Code                                          |    |
|    |            | DTMF Pre Access Range                                         |    |
|    |            | Locking (Leaving Program Mode)                                |    |
|    |            | Programming a Custom Lock Code                                |    |
|    |            | Programming a Custom Terminator Digit                         |    |
|    |            | Port Timer Programming                                        |    |
|    |            | CTCSS Encode Control Programming                              |    |
|    | 5.35       | Miscellaneous Programming                                     | 57 |

|    | 5.36 | Remote Base Programming                            | 57                      |
|----|------|----------------------------------------------------|-------------------------|
|    |      | Port Inactivity Macro                              |                         |
|    | 5.38 | Command Macros                                     | 58                      |
|    |      | 5.38.1 Command Macro Priority                      |                         |
|    |      | 5.38.2 Startup Macro                               |                         |
|    |      | 5.38.3 Macro Subset (Guest Macros)                 |                         |
|    |      | 5.38.4 Determine Contents of a Command Macro       |                         |
|    |      | 5.38.5 Erase Command Macros                        |                         |
|    |      | 5.38.6 Receiver Macro Functions                    |                         |
|    |      | 5.38.7 Control Command Macros Accessed by Port     | 59                      |
|    |      | 5.38.8 Message Macros                              | 59                      |
|    |      | 5.38.9 Speech Control Within Command Macros        | 59                      |
|    |      | 5.38.10 Macro Function Number List                 |                         |
|    | 5.39 | Keyup Counter and Activity Timers                  | 66                      |
|    | 5.40 | RSSI (signal strength) Reporting                   | 66                      |
|    | 5.41 | Tail Messages                                      |                         |
|    | 5.42 | DTMF Memories                                      | 66                      |
|    | 5.43 | DTMF Digits Duration and Time Between Digits       | 66                      |
|    |      | IRLP / Echolink DTMF Regeneration                  |                         |
|    | 5.45 |                                                    |                         |
|    | 5.46 | Voice IDs                                          | 68                      |
|    |      | ID Extras                                          |                         |
|    |      | ID Extras Special                                  |                         |
|    |      | Enable/Disable Voice IDs                           |                         |
|    |      | Selecting ID Timer Start                           |                         |
|    | 5.51 | Constant ID                                        |                         |
|    |      | CW IDs                                             |                         |
|    |      | CW Speed Programming                               |                         |
|    |      | CW Tone Programming                                |                         |
|    |      | CW ID Programming                                  |                         |
|    |      | Using the Digital Voice Recorder (DVR)             |                         |
|    |      | Resetting the RC210                                |                         |
|    |      | Using the Yaesu DR-1X Fusion Repeater              |                         |
|    |      | NVM Parameters Erase/Reset                         |                         |
|    | 5.60 | Startup NVM Test Results                           |                         |
|    | 5.61 | Internal Firmware Debugging Information            |                         |
|    |      | Courtesy Tone Programming                          |                         |
|    |      | Programming Meter Faces – 10-bit A/D Converters    |                         |
|    |      | Programming Meter Alarms                           |                         |
|    |      | Programming Reference Voltage                      |                         |
|    |      | Alarm programming                                  |                         |
|    | 5.00 | 5.66.1 Which Macro to Use with an Alarm            | / <del>4</del><br>7 / 1 |
|    | 5.67 |                                                    |                         |
|    | 3.07 | Special Diagnostic DTWI Commands                   | 13                      |
| 6. | DTM  | IF Pre-Access Code & Range Discussion              | 76                      |
| 7. | Conf | iguration parameter Storage Allocation map         |                         |
|    | 7.1  | RC210 Hardware Version Eeprom Storage Capabilities |                         |
|    | 7.2  | Configuration Parameter Allocation Map             | 77                      |

| 79       |
|----------|
| 82       |
| 83       |
| 84<br>85 |
| 86<br>86 |
|          |

## **LIST OF FIGURES**

## NO TABLE OF FIGURES ENTRIES FOUND.

## **LIST OF TABLES**

| Table 1 – Macros Supported                                                      | . 10 |
|---------------------------------------------------------------------------------|------|
| Table 2 – Message Macros Supported                                              | . 11 |
| Table 3 – Front Panel Configuration Validation with RTC/EEP & DS2433s           | . 41 |
| Table 4 – Front Panel Configuration Validation without RTC/EEP but with DS2433s | . 42 |
| Table 5 – Front Panel Configuration Validation with RTC/EEP without DS2433s     | . 42 |
| Table 6 – Front Panel Configuration Validation without RTC/EEP without DS2433s  | . 42 |
| Table 7 – Voice ID Extras                                                       | . 50 |
| Table 8 –ISD4003 Voice Record IC Time Segment Types                             | . 52 |
| Table 9 – RC210 Hardware Versions Eeprom Devices Supported                      | . 76 |
| Table 10 – Configuration Parameters Allocation Map                              | . 78 |

#### 1. Introduction

The document describes the RC210 *Alternate* firmware. This replacement firmware was written by VE7IHL and only implements a subset of the original ARCOM written firmware functionality.

## 1.1 Why was this developed?

This firmware was developed by VE7IHL to be used on the RC210 controllers used by repeaters owned/managed by the West Kootenay Amateur Radio Club (WKARC) located in Nelson, BC, Canada. It is not meant to be a full functional replacement of the original ARCON RC210 firmware, only to have sufficient features to provide basic repeater operations.

The design of the firmware has been done to make the RC210 firmware *robust* in operation, and in configuring it using the replacement Windows RCP Configuration program. Several problems have occurred where the RC210 internal non-volatile parameters get "*corrupted*" resulting in incorrect operation. This firmware has redundant non-volatile parameters copies (with an internal recovery procedure) of all the programming parameters stored in additional eeprom space located on the RTC board.

Internally the firmware uses Event-Driven real-time design concepts to maintain accurate internal timing. A Real-Time-Operating-System (RTOS) is used as the basis of the firmware design.

One of the design goals was to be able to reduce standby power consumption by putting the 2561 MCU, the DVR voice recorder chip, and the optional RTC board MCU to sleep when no repeater activity is present. As of firmware vA1.06 a reduction of about 50% has been achieved. This will make the RC210 more suitable for solar power repeater systems.

## 1.2 Functional Compatibility with Original ARCOM RC210 Firmware

The alternate RC210 firmware is compatible with the (*a limited sub-set is supported*) DTMF commands. The alternate firmware can be loaded into the RC210 board using the RS232 serial port and the ARCOM supplied Windows tool: *Arcom 2561 Updater*.

## 1.3 Hardware Compatibility

This firmware has been developed and tested on a RC210 Rev 3.5(a) board. Starting with firmware version 1.1.2, there is a firmware binary file for the RC210 Rev 4.0 board. The firmware starting with v1.03 has been written so it will run on RC210 boards that do not have the three DS2433 eeprom devices installed. It may run on older RC210 boards that have the older ATMEGA128 controller chip on the, but this has not yet been tested.

## 1.3.1 Which Firmware Binary File to Use

| RC210 Hardware Revision | Firmware File to use                                                                          |
|-------------------------|-----------------------------------------------------------------------------------------------|
| 4.0                     | RC210V40_FW_AvX.X.X.Bin replace X.X.X with the current Alternate firmware version file in use |
| 3.5x                    | RC210V35_FW_AvX.X.Bin replace X.X.X with the current Alternate firmware version file in use   |

#### 1.4 Current State of the Firmware

As of Nov 22, 2023, vA1.1.13 of the alternate RC210 firmware can be used for Beta testing on an RC210 controller board in a bench testing environment, and on live repeaters.

This firmware is not yet complete and will only ever contain a subset of the functionality of the ARCOM written RC210 firmware. It is meant to have a reduced functional set of features, while containing robustness and error detection features.

Please report issues and problems to Lane VE7IHL.

New versions of this firmware will continue to be developed until it is considered complete and in a functional state for the WKARC repeater usage. Time frame for this to be completed is fall 2023.

## 1.5 Differences from ARCOM RC210 Firmware

| Area:                    | Description:                                                       |
|--------------------------|--------------------------------------------------------------------|
| Non-Volatile             | Stored using an error checking method (16-bit CRC) to ensure that  |
| Configuration Parameters | the configuration parameters are valid. If the RTC board is        |
|                          | installed, and its firmware has been updated, then the eeprom data |
|                          | space on the RTC board will be used hold Backup copies of the      |
|                          | configuration parameters. Automatic recovery if possible is        |
|                          | performed on power up.                                             |
| RS232 Serial             | Uses a binary protocol (DF1) to detect communication errors. Will  |
| Communication to PC      | retry the communication automatically if an error was detected.    |
| Functionality            | Limited sub-set of the ARCOM firmware's functionality.             |
|                          | See following document sections for what is supported.             |
| RTC (Real Time Clock)    | Requires new/changed firmware to be installed on the RTC board.    |
|                          | (Can be run without the RTC board) Uses an error checking          |
|                          | simplified DF1 serial protocol.                                    |
| Windows Configuration    | Uses a different Windows program to configure the Alternate        |
| Tool                     | RC210 firmware. Currently only tested under Windows 10.            |
| Visual Status Indication | When the Alternate RC210 firmware starts up, the 6 front panel     |
| on Startup               | LEDs (COS and CTCSS) will indicate conditional status of the       |
|                          | firmware:                                                          |
|                          | NVM Parameters are OK or BAD                                       |
|                          | ARCOM RTC board is present or not.                                 |

## 1.5.1 RC210 Functional Features Supported

The supported functional features are listed below (some only supported via the RCP configuration program):

- CFG Serial Port Protocol (new DF1 binary protocol used)
- Basic Repeater Configuration
- Command Macros
- Message Macros
- Voice and CW IDs
- Tail Messages
- Timers
- RTC (with new firmware installed)
- Courtesy Tone Programming
- Port Linking
- I/O Support (Analog and Digital)
- General Logic Outputs
- Alarms, all types
- Firmware Updating
- DVR support
- Scheduler
- DTMF Memories

For a more detailed description of each supported (DTMF) commands, consult the ARCOM manual: *RC210 Repeater Controller Operations and programming Manual*.

## 1.5.2 RC210 Functional Features Not Yet Supported

- Auxiliary Audio inputs
- Key up Counter and Activity Timers

#### 1.5.3 RC210 Functional Features NOT Planned to be Supported

The following functional areas are **not planned to be** supported by the alternate RC210 firmware:

- AutoPatch
- Davis Instruments Weather Station
- Remote Base Operation
- Doug Hall RBI-1
- Extended Logic Outputs
- RSSI Reporting
- Original RCP Serial protocol

#### 1.5.4 RC210 NEW Functional Features

The following are new features that do not exist in the original ARCOM RC210 firmware:

- Special features added to Voice ID Extras: Reporting of NVM Parameter status: Good, Failed, Recovered, and Restored.
- Additional DTMF commands added for NVM storage validity reporting; erase and set to Factory Defaults.
- Support for the digital temperature sensors: DS18B20 and MAX31820. Requires a custom hardware logic interface PCB.
- Support for a eeprom memory board in place of the ARCOM RTC option board.

## 1.5.5 RS232 Serial Port Protocol (RC210 CFG Tool)

The alternate RC210 firmware uses a different serial protocol to detect any possible communication errors. This is a binary protocol based on the DF1 protocol.

#### 1.5.6 RTC Board Support

The RTC board is supported but currently requires new firmware to be loaded into it. At this time (Nov/2022) there is no *easy user* method to load the RTC firmware via the RC210's serial port. It must be loaded using an AVR device programmer connected to the 10-pin programming connector. More details on how to do this will be available later.

#### 1.5.7 24LC256 Eeprom Board Support

This is a custom eeprom board that can be used in place of the ARCOM RTC board. It only provides the backup configuration parameter support, and does NOT provide real time clock support. Its advantage is a lower standby current draw than the RTC board.

## 1.5.8 Startup and Runtime Error reporting

The internal non-volatile parameters are checked on startup to ensure that they are present, their values are correct, intact, and have not been corrupted. See the section on runtime error detection for more details.

## 1.6 Macro Support

The table below shows how many MACROs and what hardware is required to support them:

| Macro Type: | Number Range: | Hardware Required: |
|-------------|---------------|--------------------|
| Long        | 1 - 40        | Base RC210 board   |
| Short       | 41 – 50       | Base RC210 Board   |
| Short       | 51 - 90       | DS2433 EEPROMs     |
|             |               | installed.         |

Table 1 – Macros Supported

## 1.7 Message Macro Support

The table below shows how many MESSAGE MACROs and what hardware is required to support them:

| Number Range: | Hardware Required: |
|---------------|--------------------|
| 1 - 40        | Base RC210 board   |
| 41 - 70       | DS2433 EEPROMs     |
|               | installed          |

Table 2 – Message Macros Supported

## 1.8 Release Notes

| Version: | Changes / Notes:                                                                                                    |
|----------|----------------------------------------------------------------------------------------------------|
| 1.1.13   | RC210 vA1.1.13 firmware, RTC V1.04 firmware, RC210_CFG program v1.1.13 RC210 FW: Fixed problem where if a Initial ID was playing in CW, and the user keys up, no audio would get transmitted (over-top of the CW). This applied to a linked port keying up too. Additional attempts to fix stuck Transmit problem. Interrupt protection added to some areas of the code to ensure integrity of the operation. The radio state machine's code used to stop transmit has been changed to better support operation from a linked radio port. Fixed a problem where the Initial ID when using CW mode instigated from a linked port would sometimes play at a lower audio volume. Fixed a problem where when the Initial ID (played in CW) started from a linked port would sometimes get 2 sets of Courtesy Tones played. Changed the (MCU) Fatal error handler to always/eventually reset the CPU after displaying the fatal error code on the LEDs. Changed stuck Transmit monitor detection code to delay 5 seconds instead of the previous 10 seconds. Fine tuning of the stuck transmit monitoring code. Attempting to fix problem where a repeater's transmit was shut off when it should have been left on. |
| 1.1.12   | RC210 vA1.1.12 firmware, RTC V1.04 firmware, RC210_CFG program v1.1.12 RC210 FW: Minor fix, COS/PLIN debounce code may not have worked on radio port 3. Fixes for "stuck transmitter" problem: The stuck tx watchdog code is now enabled by default on start-up. (Can still be controlled ON/OFF via macro functions 710/711). When starting to stop a linked port's tx, if it cannot be stopped right away, it will be delay stopped (always). This will add a typical .5 second in turning off the linked port's tx. Found cause of stuck tx, was missing turning off an internal software flag that was indicating an Initial/pending ID was being sent.                                                                                                    |
| 1.1.11   | RC210 vA1.1.11 firmware, RTC V1.04 firmware, RC210_CFG program v1.1.11 RC210_FW: Added new DTMF (when unlocked) commands:  *2050 xxx yyyyyyyy . Used to write in MACRO DTMF command code.  *4002 <macro#> * MacroFunc#&gt; * <macrofunc#>  *4008x. Reads back the contents of a command MACRO.  *4003x. Erase a command macro.  *2103 <msg#><msgvw><msgvw> up to 9 words. Message macro write command. Ensure each vocab word uses full 3 digits.  *31CT, *32CT, *33CT, and *34CT. Supports programming the Courtesy Tones (1-10)  *1017xy and *2092xy. Support for General Timers  Added support to track the number of hours the RC210 has been running (without a reboot). The number of hours running is only valid as long as the RC210 does not get reset, or a power failure occurs. Added unlocked diagnostic DTMF command: *22222 that will report the number of hours it has been running. Added new Macro function: 714 that will say/report the number of hours the RC210 has been running. Changed stuck Transmit watchdog code to wait up to 60 seconds (was previously 2 seconds) before trying to turn off a radio port's transmit.</msgvw></msgvw></msg#></macrofunc#></macro#>                |
| 1.1.10   | RC210_CFG: Added new Macro function: 714 to internal macro list.  RC210 vA1.1.10 firmware, RTC V1.04 firmware, RC210_CFG program v1.1.10  RC210 FW: Added new MACRO commands: 712 and 713. 712 can be used to enable the Tx Fan operation, and 713 can be used to disable the Tx Fan operation. When using these macro commands, ensure they are placed at the start of MACRO definition (put them first). Fixed some logic problems with activating the Tx Fan, when audio is played from a macro and not from a COS started repeater operation. This change has been done to support the ability of disabling the tx fan when a low power, and/or AC power failure condition has been detected by the RC210 firmware. (via another RC210 input). Removed the previously added code that tried to compensate for the analog channel inline 470 ohm resistor on the analog temperature channel.  RC210_CFG: Added support for new Macro functions: 712 and 713.                                                                                                    |
| 1.1.9    | RC210 vA1.1.9 firmware, RTC V1.04 firmware, RC210_CFG program v1.1.9  RC210_FW: The "extra" stuck transmit checking code is now disabled by default on reset/power-up. It can be enabled/disabled via unlocked DTMF command: *21BB9, or via new MACRO                                                                                                    |

commands 710 (Enable stuck TX watchdog support), and 711 (Disable stuck TX watchdog support). Fixed problem where the DVR chip's power was turned off, even if there was a DVR play operation in progress. This would result in the DVR audio being shut off at random times. Should fix a known problem when a macro running from a general timer was executing a speaking voice macro, and it would get terminated prematurely. Fixed a minor problem where the internal running of the scheduler would keep the radio State machine not going idle. The code to check for a "stuck" transmit has been simplified and improved. The previous code that would run checking for a stuck Tx once the RSM when idle (after 60 seconds of no RSM change) has been removed, as if it did not check for any valid radio port input conditions. The existing stuck tx port code will now wait for 10 seconds before turning off the tx on a suspected stuck tx condition. If the port's input (COS/PLIN and linked port input) changes during the 10 second wait time, then the stuck tx turnoff is cancelled. RC210 CFG: Fixed/Improved several problems with serial (DF1 protocol) communications. Shortened DF1 response wait timeouts to about 510 msecs. The DF1 driver will now try up to 3 times to send the initial request message before giving up. The RC210\_CFG will now wait about 10 seconds before internally closing its serial port connection, which in turn will reduce CPU usage. These improvements fix the problem of sometimes not being able to read the RC210 firmware version. Fixed problem where you could not store a "ZERO" (to be used as a spoken "0") into a Message macro. Fixed problem where if a parameter was changed/saved, and then parameter screen was displayed again, and then a CANCEL was pressed, the previous "pending" parameter download was also cancelled. The RC210\_CFG program now internally keeps 2 sets of "pending" flags for each parameter, so that it can know/remember if a parameter was actually changed. Fixed a problem where if you uploaded all parameters from the RC210, and then tried to view them, they would get over-written either by their defaults (if no data file was open), or by the parameters stored in the specified/open data file. Now, you will be able to view/change the RC210 parameters that have been read in from the RC210 over the serial port. A Warning is issued to the user after the all parameter download is completed, stating that you will need to save these just read in parameters to a data file. 1.1.8 RC210 vA1.1.8 firmware, RTC V1.04 firmware, RC210\_CFG program v1.1.8 RC210\_FW: When using the Macro to start a General Timer, set the general timer counter value to its initial (starting) value. Fixed the General Timer Macro # being incorrectly loaded from the RC210\_CFG program (was off by 1). RC210\_CFG: Added user option to ignore/not check the RC210 firmware version before reading/sending configuration parameters. General Timer(s) MACRO # is now stored in the .INI file as the actual value, and not an index value. RC210 vA1.1.7 firmware, RTC V1.04 firmware, RC210\_CFG program v1.17 1.1.7 Optimized the RC210 firmware to check for stuck Tx and this feature is now defaulted to be Added diagnostic DTMF command: \*21CCCx where x = 1 - 8 meaning which analog meter face channel to read/calculate the actual analog voltage at the port pin. Useful when trying to calibrate an analogue input channel being used for example, when reading battery voltage. Helps you setup the 4 configuration parameters in RC210 CFG program. Added new diagnostic command \*21AA6 which will read back the RTC firmware version Added new diagnostic command \*21AA7 which will read-back the RC210 firmware version RC210 vA1.1.6 firmware, RTC V1.04 firmware, RC210\_CFG program v1.16 1.1.6 RC210\_CFG: Changes to Courtesy Tone page: No longer sets pending writes if operation was cancelled. Fixed operation of the "Scheduler/Clock" page: You can now change values among multiple scheduler set points, and the values you entered will not get lost. If you CANCEL instead of SAVE, then there are no pending changes listed. Changes to Alarm page: Ensure if CANCEL button is pushed, then cancel any possible pending changes. Fixed IDs screen: Fixed some typos, re-sized IDs page a bit smaller, Activated the "Character Count" display for Initial/Pending/CW ID entries. Fixed to not loose user settings when switching between ports. CANCEL will ensure any pending changes are removed. Changes to Messages page, ensure that user entries are not lost when switching the screen between different message (macro)

subsets. Ensure that when user presses CANCEL button, all pending changes are erased. Fixed DTMF Memory page. CANCEL button ensures any pending changes are cancelled. When switching between sets of 10 DTMF memories, will not lose user's (previous) choices. Updated the Logic Alarms page. User should no longer loose previous entered entries. Selecting CANCEL will ensure any previous (pending) changes are not saved. For Special Codes page, ensure that when CANCEL is pressed, that any/all pending changes are removed. Port Switches page, ensure all user entered changes are recorded. Ensure all pending changes are erased when the CANCEL button is hit. Fixed problem with Scheduler set points not being saved properly into the data file. Added pop-up window showing parameter save progress to each type of parameter when the SAVE button is pressed. When the main page SAVE button is pressed (save all parameters), a pop-up progress bar shows the user the current saving progress. Fixed Timers dialog so does not loose changes when switching from different radio ports. General Timers-> macro to use, default to NONE. Macros dialog: Fixed so as to not loose changes when switching between (sub-)macros screen. Main dialog page is now slightly narrower. Fixed problems with "Macro" page sometimes setting values as pending, even if they were cancelled. Should now be able to move about the various "sub-screen" pages and not lose any changes.

- RC210\_CFG: Fixed problem when using an external eeprom board instead of the RTC board, where it was not updating the CRC value in the external eeprom backup image(s). Added some text on the screen for how to enable TAIL Messages, and RECEIVER Macros. Fixes to problems when doing an UPLOAD ALL, and not seeing some of the "just" uploaded parameters. MUST be used with RC210 firmware v1.1.6C or newer. Fixed problem with Port Restrictions (in Macros page) not working properly.
- RC210 firmware: Fixed problems with reading back Scheduler setpoints, and DTMF memories using DF1/RCP serial protocol, back to RC210\_CFG program.
- RC210\_CFG: Before performing a parameter Upload/Download, or a Commit operation, read the RC210 firmware version info and compare it against what is expected. If the RC210 firmware version does not match, ABORT the operation.
- RC210\_CFG: Fixed problem in internal DF1 driver where if the RC210 firmware did not send a reply message, Df1 driver would send a DEL-ENQ sequence, then the re-sent (original) DF1 request message had not data in it. This cause the DF1 driver to hang, always sending "blank" DF1 messages. Added a timeout when waiting for the DF1 message send to complete. Will now try 3 times to repeat the SEND-RESPONE message sequence.
- RC210\_CFG changes: Fixed Upload ALL and Download ALL, Upload ALL was missing some parameters: Scheduler Set-Points, and DTMF memories. Changes to (DF1) internal communication driver to fix a race condition. (NOTE: there still seems to be a DF1 communication lock-up problem sometimes) Functional change: After performing a successful UPLOAD ALL, the previously grayed-out buttons are made active. This allows a user to perform an UPLOAD ALL, then review the parameters just uploaded. THE DF1\_MONITOR command line tool improved in Debug mode to easier see the DLE sequences.
- Added support to DTMF **85dddd**... decode and read-back to also speak the following two DTMF digits:
  - \* speaks an "S"
  - # speaks a "P".
- DTMF Memories and DTMF Duration and Delay parameter support added. Added unlocked DTMF command support for \*2105, \*2106, and \*2107 DTMF commands. Macro functions: 259-278 and 521-540 now supported. DTMF memories 1-18 are supported by base RC210. If the RC210 has the additional DS2433 memory chips installed, then support is available for DTMF memories 19-40.
- Macro Command Port restrictions support added. Controlled from (unlocked) DTMF commands \*4005xxxyyy and \*400699 and from RC210\_CFG program.
- Added support for Receive Active/Inactive Macros. Added Macro command support for macro functions: 358-363.
- Changed the firmware power-up spoken message (*says firmware version number*) to use a fixed start-up delay of 500 msecs, and then do not use the programmed speech delay parameter while speaking the start-up message. This ensures that the start-up message is not delayed.
- Scheduler support added. DTMF \*4001 command support and Macro functions 810-889 supported. NOTE: NVM some memories have been moved / displaced to make room for the new Scheduler set-point memories and DTMF memories. Scheduler Set points 1-20 are

- supported by the base RC210. If the RC210 has the additional DS2433 memory chips installed, then support is available for Scheduler Set points **21-40**.
- Note: RC210 firmware: you must save all previous configuration with RC210\_CFG v1.1.5 (previous version), and then clear all NVM, then write all NVM parameters using RC210\_CFG v1.1.6 removed the annoying pop-up that occurred after selecting the data file.
- COS/PLIN input port signal de-bouncing (noise suppression) is now implemented. This fixes problems when using mechanical relays to drive COS/PLIN inputs. De-Bounce support is added per radio port. If this value is set to zero, then no input port de-bouncing will occur. (will act the same as older firmware versions) Can be set between 0-255. Each value of the de-bounce variable adds 10msec de-bounce input delay. Added new unlocked DTMF command: \*2198x to set the input de-bounce counter (per unlocked radio port)

#### 1.1.5 RC210 vA1.1.5 firmware, RTC V1.04 firmware, RC210 CFG program v1.15

- RC210\_CFG: Added support for Macro Pre-Access Range setup. Changed all the dialog box's **DISMISS** buttons to instead say: **CANCEL CHANGES**. This makes it clear what the button will do. When clicking on the **CANCEL CHANGES** button, internally do not save the user's entered changes to fix a previous issue where it would then indicate that there were new changes to be downloaded.
- Added support for new feature: DTMF Pre-Access code Range setting. Uses DTMF (when unlocked) command: \*4020XXXYYY or \*4020XXYYY to setup the desired Range of Macros that the DTMF Pre-Access code will be applied to. This allows only a single range of Macros to be used with the DTMF Pre-Access code. Macros not with this range will NOT be used with the DTMF Pre-Access code. In the DTMF command: \*4020XXxYYY, XXx is the starting macro range number (00-99, or 000-255) and YYY is the ending (inclusive) macro range number (00-99, or 000-255).
- Added drivers for the external 24LC256 eeprom memory chip board. This is an optional PCB that can be used in-place of the RTC option PCB. The external 24LC256 eeprom option board is automatically presence detected if the ARCOM RTC board was not found. Can be used as a backup configuration parameter memory if the RTC board is not to be used.
- Fixed problem where the CW "W" character was not being sent out, only a long-transmitted space instead.
- Added new DTMF command \*21BBCx (only available while unlocked) used to help debugging firmware crash issue. Will read-back any of the four internal task stack low-water marks. (meaning lowest stack level ever seen) "X" = 0 for HLCDVR task, 1 for OSS Startup/worker task, 2 for HLC core task, 3 for FreeRTOS timer task, and 4 is for FreeRTOS Idle task. X set to 5 will read-back the amount of the FreeRTOS (static) heap that has not been assigned.
- Fixed a DTMF parsing problem, where sometimes the unlock code would also trigger an un-intended DTMF operation too.
- Fixed a problem of firmware crashing on DVR record user function. When a fatal
  firmware error does occur; for the production version, display the error code number
  on the LEDs, then reset the controller. The debug version will stay in a loop
  displaying the fatal error number forever.
- Fixed a problem found on DE equipment. When AC-3 module was set to not require CTCSS tone (but RC210 firmware did require a tone); what happened is that when AC-3 was set to not need a CTSSS tone, transmitting into the repeater receive would NOT result in a transmit condition. This was tracked down to the DE repeater activates PLIN first before COS, when AC-3 switch was put in the "down" (disable) position. Normally, when AC-3 switch is set up (require CTCSSS tone), the COS signal appears first, then the PLIN signal.
- Correct transmit timeout processing, now will use macro message #39 for spoken message on transmit timeout condition. Will use macro message #40 for spoken message on transmit timeout reset condition. Transmit timeout Reset/CANCEL timer is only started on loss of COS. This means the user that is timing out the repeater,

|       | MUST stop transmitting before the TO reset/cancel condition can be cleared.         |
|-------|-------------------------------------------------------------------------------------|
| 1.1.4 | RC210 vA1.1.4 firmware, RTC V1.04 firmware, RC210_CFG program v1.14                 |
|       | • Fixed a problem with the Kerchunk timer sometimes causing a lost COS input        |
|       | state which resulted in a hanging radio port transmit and possible loss of linked   |
|       | port audio being transmitted.                                                       |
|       | • Changed the radio port "kerchunk" timer to use a 10msec resolution hardware       |
|       | timer instead of the previous 100msec software timer. Fixed problems with the       |
|       | Kerchunk timer where it would keep counting down (and expire) even if the           |
|       | COS and/or PLIN signal went away. This was causing false Kerchunk timer             |
|       | activations.                                                                        |
|       | • Fixed problem where if firmware is restarted, and no COS/PLIN activations         |
|       | occur, then the RC210 did not go into the lower power mode (down to about           |
|       | 50ma)                                                                               |
|       | • Fixed problem where if a DTMF command was sent when the Initial ID is also        |
|       | ready to be transmitted, it would result in the Initial ID only partially being     |
|       | sent out. The Transmitter would get turned off too soon.                            |
|       | When disabling the transmitter either by unlocked DTMF command, or by               |
|       | macro function, ensure that the transmitter is actually turned off at the time the  |
|       | command is performed.                                                               |
|       | • Changed the verbal reporting of time to say "oh" instead of zero for minutes      |
|       | less than 10.                                                                       |
|       | Added verbal feedback to ALL correctly user entered DTMF commands while             |
|       | RC210 is unlocked. This ensures the user will get audio feedback to each and        |
|       | every DTMF command issued. (Assuming a valid/true DTMF command was                  |
|       | used)                                                                               |
|       | • Fixed problem of when unlocking the RC210, and then issuing the "Lock"            |
|       | command, some repeaters would transmit noise until the internal lock                |
|       | command processing was completed. Fixed a problem when issuing the                  |
|       | "Lock" command that the Transmit hang-timer would run too fast, resulting in        |
|       | the courtesy tone getting cut off. Reverted back to only processing DTMF keys       |
|       | on EITHER COS closure or CTCSS closure, but not both. This means that the           |
|       | RC210 firmware MUST be setup correctly to DTMF evaluate on COS or                   |
|       | CTCSS closure. In most cases set it to evaluate on CTCSS closure. If setup          |
|       | wrong, can get DTMF command spoken result after courtesy tone, or no courtesy tone. |
| 1.1.3 | RC210 vA1.1.3 firmware, RTC V1.04 firmware, RC210_CFG program v1.1.3                |
| 1.1.5 | • Attempt to fix stuck transmit when a pending CW ID is sent.                       |
|       | • Fixed problem where Macro functions: 331, 332, 333, had the side effect of        |
|       | setting zero hang time all the time.                                                |
|       | • Fixed problem where when sending a voice Pending ID on a port that had            |
|       | ongoing linked port audio being transmitted, it would send the voice pending        |
|       | ID, but then shut off the port's transmit at the end of the voice pending ID. The   |
|       | linked audio would then not be heard, because the port's transmit was shut off.     |
|       | • Fixed problem where when sending Initial ID in voice, and user keys up, it        |
|       | would switch to CW, but there was no courtesy tone sent when the tx is shut         |
|       | off.                                                                                |
|       | • Fixup potential problem on PLIN true state, from previous change of not           |
|       | clearing flags/variables on COS true state (but was not used). All of this should   |
|       | only happen on a DE type repeater. (Or a repeater that has COS go true first,       |

|       | <ul> <li>Improved handling COS Activate/Deactivate states. Now, when COS has been determined to not going to be used (no PLIN present), The COS true state will NOT set/clear internal variables/flags, and the COS false state will also not set/clear internal variables/flags. This fixes a problem found on DE repeaters, where if during transmit of Initial ID, if a COS activation occurred (but no PLIN/CTCSS), the tx would get stuck on. (But could be cleared with a normal repeater key-up).</li> <li>Pending IDs (CW or Voice) were sometimes ending with a courtesy tone - Fixed. Stop doing courtesy tones while port is unlocked. When a radio port was setup requiring COS and CTCSS, COS only activations where causing the transmit to be stopped during voice IDs, and stopping initial IDs from playing.</li> <li>RC210_CFG: v1.13 - Updated version number only.</li> </ul> |  |  |  |
|-------|----------------------------------------------------------------------------------------------------|--|--|--|
| 1.1.2 |                                                                                                    |  |  |  |
|       | *** Support Added for RC210 PCB Rev 4.0 ***  • There are now 2 different firmware binaries built for each type of RC210 PCB                                                                                                    |  |  |  |
|       | hardware: V3.5 and v4.0 (RC210 4.0 PCB uses the 2560 MCU, while the                                                                                                    |  |  |  |
|       | RC210 v3.5x PCB uses the 2561 MCU). The file:                                                                                                    |  |  |  |
|       | RC210V35_FW_Av1.1.2.Bin is for the RC210 board v3.5x, and the file: RC210V40_FW_Av1.1.2.Bin is for the RC210 board v4.0.                                                                                                    |  |  |  |
|       | • Added new DTMF command: *21BBB. This command (when firmware is unlocked) will report/speak the type of RC210 firmware build. For Debug firmware builds this will be "D2560" for rev 4.0 RC210 PCB or "D2561" for rev 3.5x RC210 PCB. For Release firmware builds this will be "R2560" for rev 4.0 RC210 PCB or "R2561" for rev 3.5x RC210 PCB.                                                                                                    |  |  |  |
| 1.1.1 | RC210 vA1.1.1 firmware, RTC V1.04 firmware, RC210_CFG program v1.1.1                                                                                                    |  |  |  |
|       | • Fixed a problem where if two ports where linked, and one of them was a simplex radio, AND the port configuration for the simplex radio did NOT have the DTMF option enabled, then when un-keying on the simplex radio, the other linked port (a repeater in this test case) would get it's transmit left on. Fixed.                                                                                                    |  |  |  |
| 1.1.0 | RC210 vA1.1.0 firmware, RTC V1.04 firmware, RC210_CFG program v1.1.0                                                                                                    |  |  |  |
|       | <ul> <li>The Kerchunk Timers now work as expected. They will affect both the radio port they are associated with, and any currently linked ports.</li> <li>The Transmit Hang Timers now runs concurrently with any selected courtesy</li> </ul>                                                                                                    |  |  |  |
|       | tone. If your courtesy tone is "cut short", increase the transmit hang timer value.                                                                                                    |  |  |  |
|       | • Added DTMF command *21BBA. This command (when controller is unlocked) will report the DS18B20 Digital Temperature Sensor initialization findings: 1st number spoken is the number of devices found; the 2nd number spoken is the # of bits resolution.                                                                                                    |  |  |  |
|       | • When performing a user DVR record session, allow the incoming audio (user's voice) to be transmitted out the repeater. (this only applies if the port is setup as a repeater)                                                                                                    |  |  |  |

## 2. ALTERNATE FIRMWARE INSTALLATION

## 2.1 Non-Volatile Parameters Full Erase by Version Requirements

The following table shows when upgrading from specific firmware versions WHEN the complete erase of all NVM parameters is required.

| Upgrade to | From Version(s)       | Full EEPROM Erase required:  |
|------------|-----------------------|------------------------------|
| Version    |                       |                              |
| 1.1.13     | 1.1.12                | No (versions <= 1.1.6 = Yes) |
| 1.1.12     | 1.1.11                | No (versions <= 1.1.6 = Yes) |
| 1.1.11     | 1.1.10                | No (versions <= 1.1.6 = Yes) |
| 1.1.10     | 1.1.9                 | No (versions <= 1.1.6 = Yes) |
| 1.1.9      | 1.1.8                 | No (versions <= 1.1.6 = Yes) |
| 1.1.8      | 1.1.7                 | No (versions <= 1.1.6 = Yes) |
| 1.1.7      | 1.1.6                 | No (versions <= 1.1.6 = Yes) |
| 1.1.6      | All previous versions | Yes                          |
| 1.1.5      | 1.08-1.1.4            | No                           |
| 1.1.4      | 1.08-1.1.3            | No                           |
| 1.1.3      | 1.08-1.1.2            | No                           |
| 1.1.2      | 1.08-1.1.1            | No                           |
| 1.1.1      | 1.0.8-1.1.0           | No                           |
| 1.1.0      | 1.0.8-1.0.21          | No                           |
|            | 1.0.7 and older       | Yes                          |
|            | Any ARCOM firmware    | Yes                          |

## 2.2 Save current RC210 Configuration

Use the RCP windows software, to save you current configuration into a (new) data file by using RCP's **Download** button. Ensure your serial cable COM port number is set correctly first.

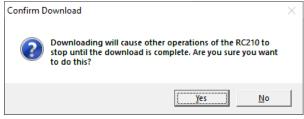

Press Yes

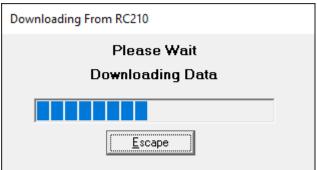

Wait for download to complete.

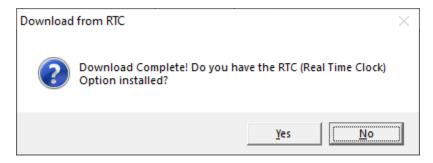

Answer Yes or No depending if you have the RTC board installed.

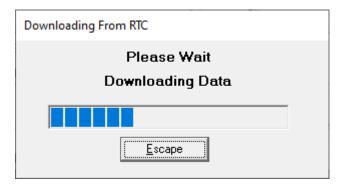

Answer Yes or No depending if you have the AutoPatch board installed.

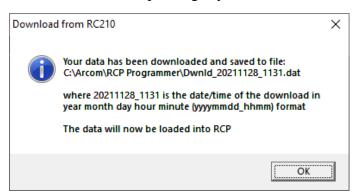

#### Press OK

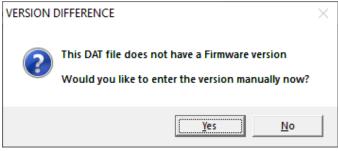

Press Yes

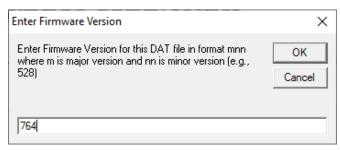

Enter your version number, Press OK

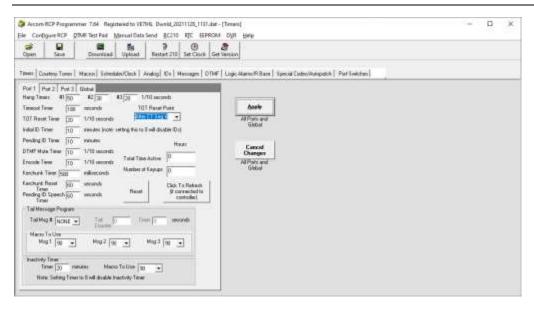

Use the File->Save As menu option to save a copy of your DAT file to your preffered location. Close RCP.

### 2.3 Install Alternate Firmware to the RC210

To install the alternate RC210 firmware, first use the windows installer package executable: RC210\_AFW\_v1.1.13\_Setup.exe. This will install the RC210 and RTC firmware update files and the RC210 Configuration Program to your hard drive. Typical installation path is C:\RC210\_AFW\Avx.x.x.

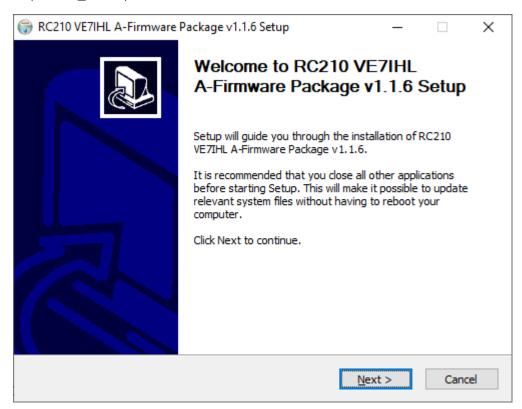

Press NEXT

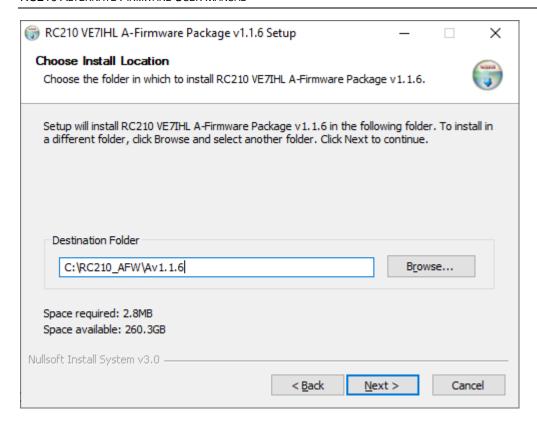

#### Select install path, press NEXT

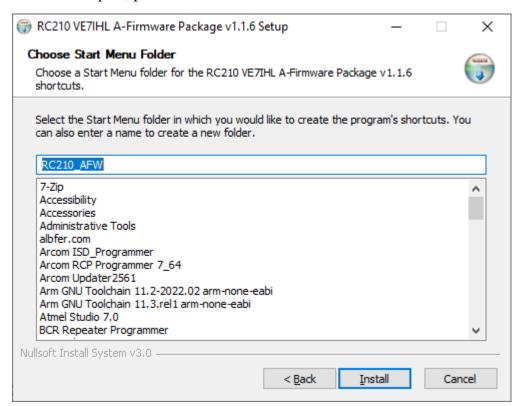

Press INSTALL

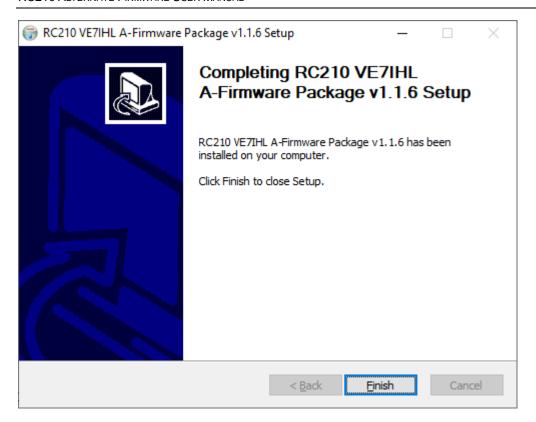

#### Press Finish

Then use the <u>RC210V35\_FW\_Av1.1.13.bin</u> file (for RC210 hardware revision 3.5x PCBs) or the <u>RC210V40\_FW\_Av1.1.13.bin</u> (for RC210 hardware revision 4.0 PCBs) file; and upload to the RC210 board using the ARCOM 2561 Updater tool. Ensure your (USB) Serial port cable is connected to the RC210 serial programming port and verify the correct COM port number in use by your (USB) serial cable. In the example screen image below, it shows in the Windows 10 Device Manager under "Ports", that the serial cable in this case is on COM1:

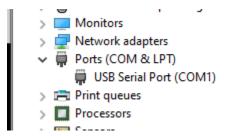

When using the ARCOM 2561 Updater tool, make sure the COM port selection matches the COM port number your serial cable is: (COM1 in this case)

NOTE: the following screen images may indicate a different alternate firmware version file. Substitute the RC210Vxx FW Av1.1.13.Bin file in its place.

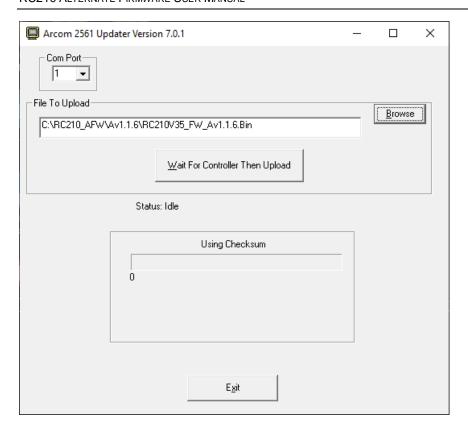

Use the **Browse** button to locate the alternate RC210 firmware .bin file:

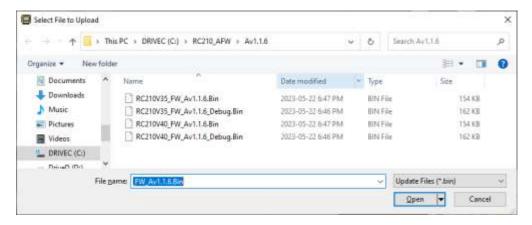

Click Open. Then click the **Wait For Controller Then Upload** button, and ensure the upload proceeds without errors.

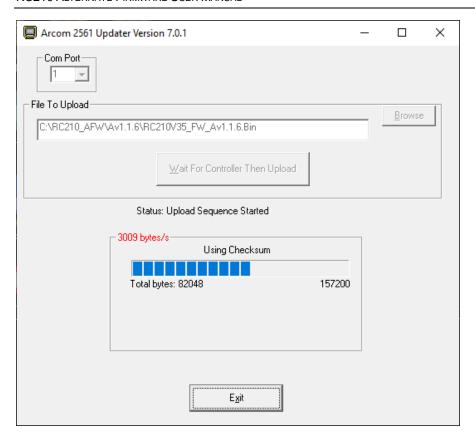

Once the alternate RC210 firmware has completed loading you should get the following message.

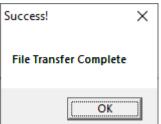

Press OK, then Press Exit.

The RC210 COS and CTCSS front panel LEDS may be alternately flashing. This means that the non-volatile parmeters where found to be invalid. This can be ignored for now, and will be fixed in the first RC210 configuration step.

It will startup and announce its startup message and version number on radio port #1. Note that at this time, all the configuration parameters will be set to factory defaults and it will announce "NVM Error" at the end of its startup voice message.

You will now use the new Windows **RC210 Configuration Tool** to complete the initial setup of your RC210 configuration.

## 2.4 Initial RC210 Configuration

The next steps will use the new RC210 Configuration tool to accomplish the initial configuration.

- 1. Erase and Initialize all Configuration parameters (updates internal parameter CRC error checking).
- 2. Reset RC210.
- 3. Upload all the parameters from the RC210.
- 4. Save the uploaded parameters into a new data file

Note: The new **RC210 Configuration Tool** uses a data file format that is *different* from what the ARCOM RCP tool uses. You can NOT use the two different data files interchangeably. Open the RC210 Configuration tool by double-clicking on the RC210\_CFG\_Av1.1.13.Exe file, or use the desktop ICON placed there by the windows installer. You should see the following opening screen:

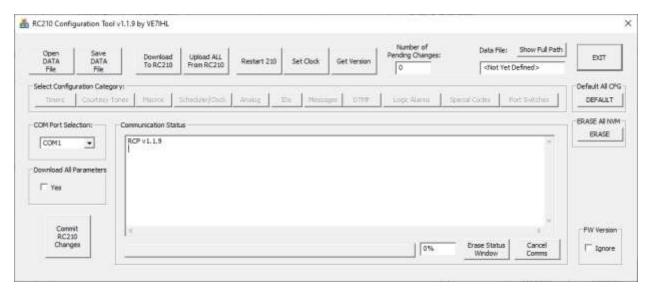

To confirm that serial communications are setup correctly between the RC210 Configuration tool and the RC210 serial port, press the **Get Version** button. It should return the current alternate RC210 firmware version number:

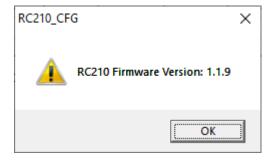

## 2.4.1 Erase all NVM Storage Areas

Press the **ERASE** button to initiate a complete erase of all RC210 eeprom storage spaces.

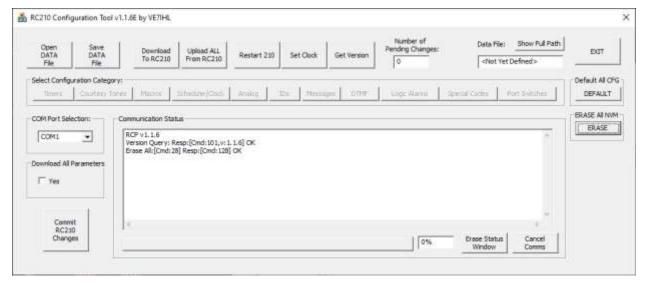

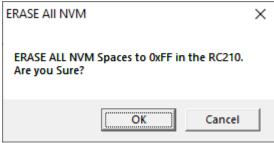

Press OK

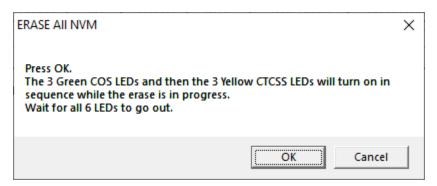

Press OK. Wait for all 6 LEDs to go out. Proceed to the next section to write in factory default configuration parameters.

#### 2.4.2 Initialize all Parameters

Press the **DEFAULT** button to start a complete non-volatile parameter write to factory defaults:

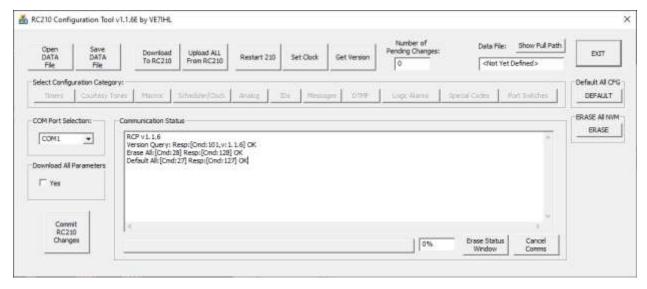

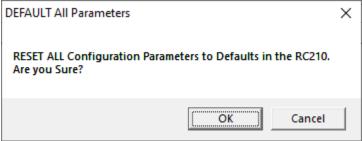

#### Press OK.

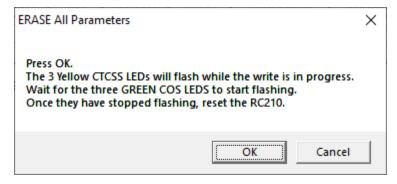

Press OK. Wait for the three green COS LEDS to start flashing and the stop flashing. Proceed to the next section to reset the RC210 firmware.

#### 2.4.3 Reset RC210

Reset the RC210 using the **Restart RC210** button. Wait for the RC210 to complete its restart and send out the voice startup message out radio port #1. (This assumes you have a working radio connected to port 1)

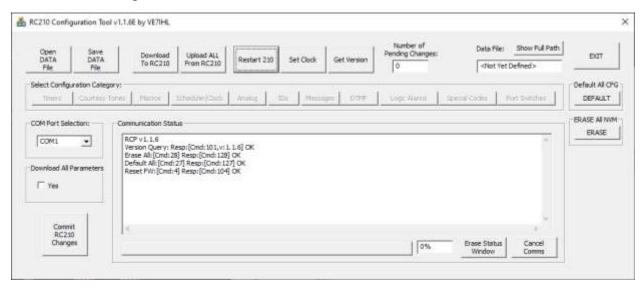

#### 2.4.4 Read in all RC210 Parameters

Read in all the factory default RC210 configuration parameters by selecting the **Upload ALL** From RC210 button.

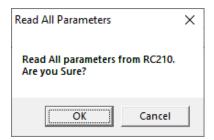

Press **OK.** There will be a lot of communication status messages scrolling by in the *Communication Status* window. You can ignore them for now. This is debugging information for the software developer.

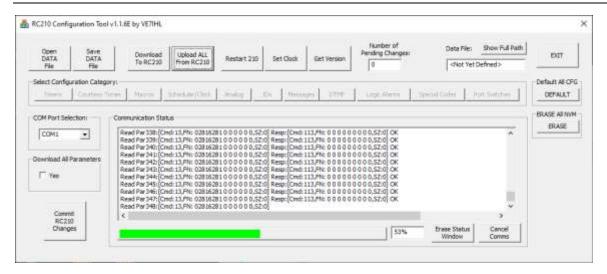

Wait for all the configuration parameters to be read from the RC210 board, (Progress box will go to 100%).

#### 2.4.5 Save all Parameters to DATA File

Once all the configuration parameters have been read from the RC210 board, press the **Save DATA File** button to save/update your new RC210 data file:

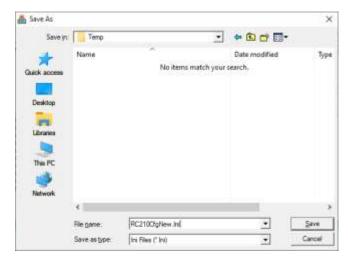

Enter the desired RC210 data filename. Press the Save button.

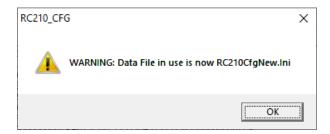

You can ignore the above warning message.

You can now proceed to the next section to start your RC210 configuration.

## 2.5 Using the RC210 Configuration Tool

When using the new RC210 Configuration tool, it works differently than the ARCOM RCP tool. You must first open a data file before any configuration can begin. Press the **Open DATA File** button and select the name of the file you wish to hold the RC210 configuration data in.

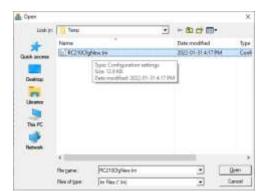

This example shows filename RC210CfgNew. Press Open

If you get this message, press **Yes** to create the new file.

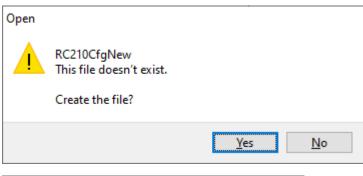

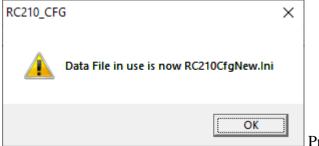

Press OK

You may now proceed to change/update the RC210 configuration parameters. The RC210 configuration tool works similar to the ARCOM RCP tool, but not all features are present. Also, after making parameter changes and downloading them to the RC210 (Use the **Download To RC210** button), a final step of pressing the **Commit RC210 Changes** MUST be done to have the new/changed parameters saved into the internal RC210 non-volatile memory. See the circled button on the screen image below. NOTE: to download all parameters to the RC210, enable the check-mark box entitled *Download All Parameters*.

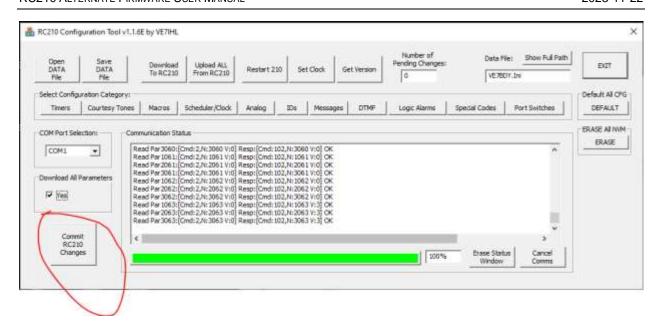

Always use the **Save DATA File** button after making any changes. When restarting the RC210 configuration tool, use the **Open DATA File** button to read in your previously saved configuration data.

#### Some example configuration screens are shown below:

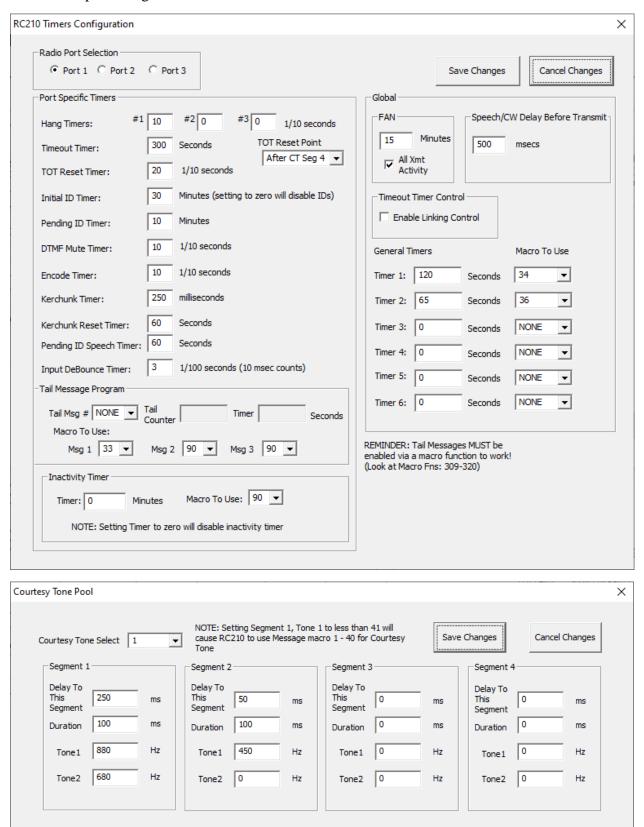

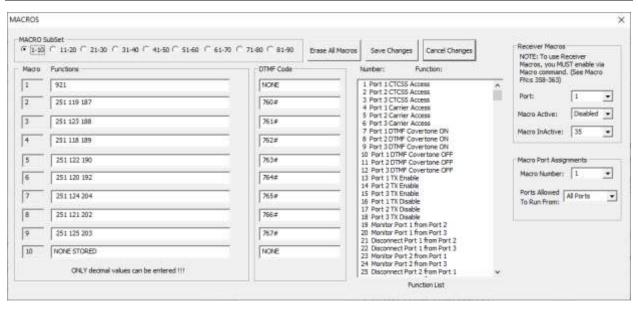

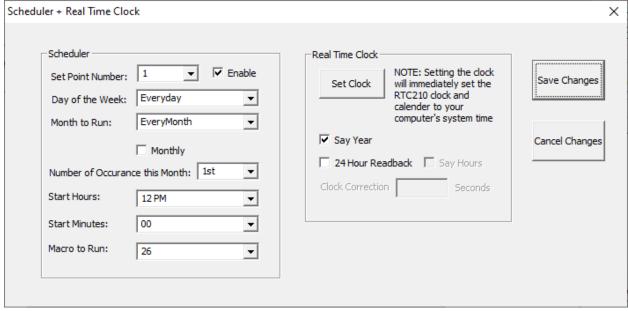

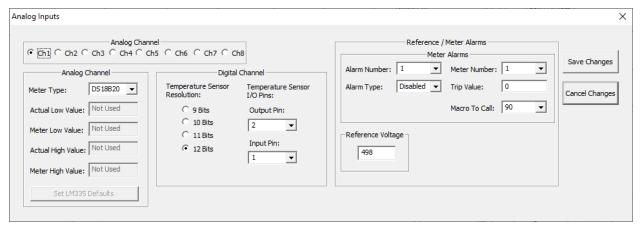

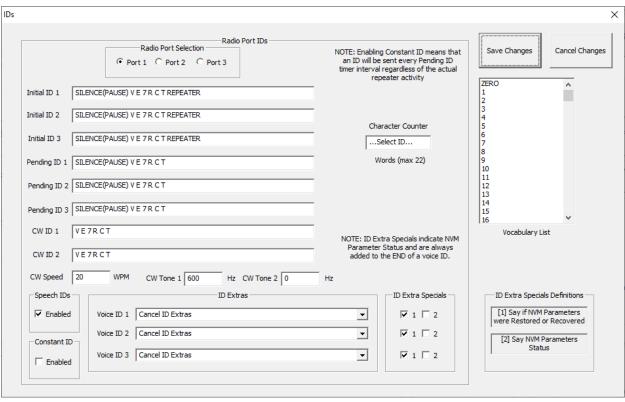

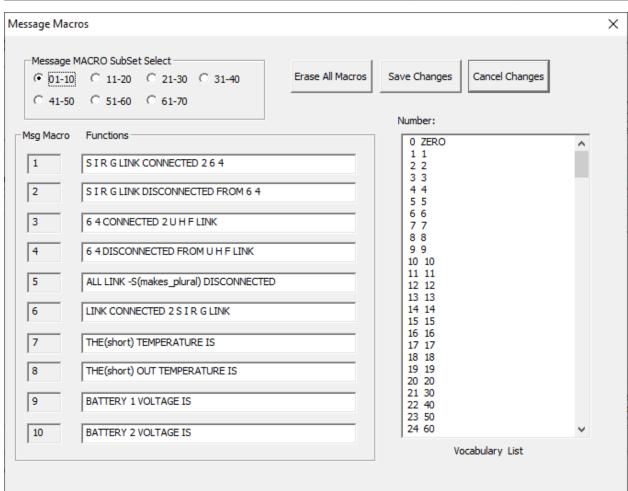

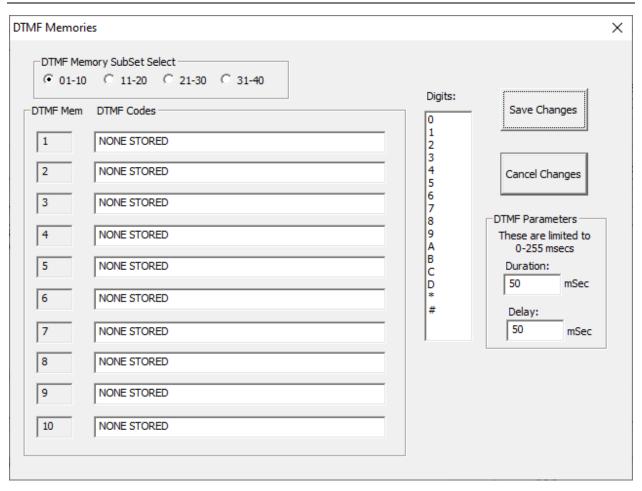

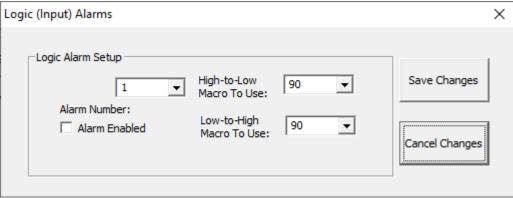

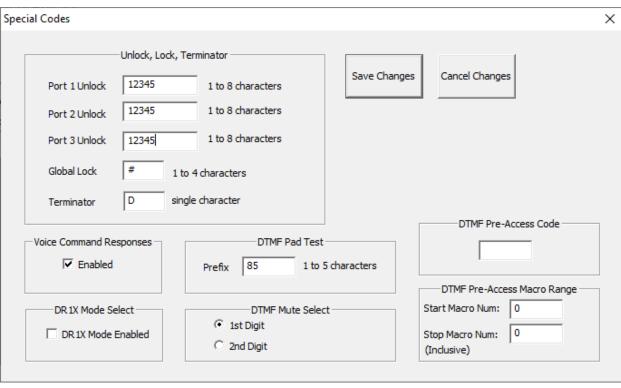

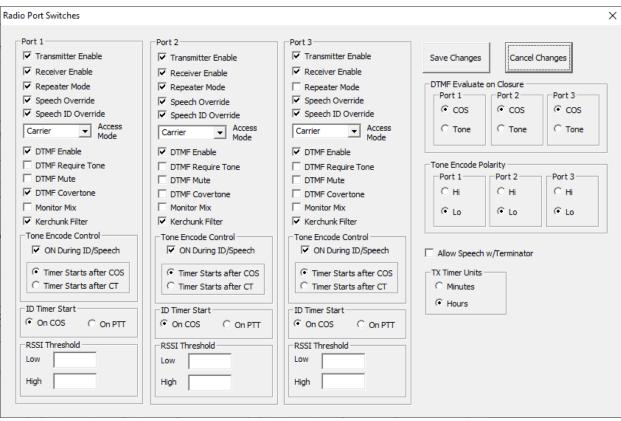

Use the **DEFAULT** button to write all configuration parameters and return to factory defaults. Press the **Commit RC210 Changes** button to complete the internal write operation.

If you wish to download ALL parameters (in doing so you will overwrite all existing parameters!), use the **Download All Parameters** check box. Then use the **Download To RC210** button.

Use the **Restart RC210** button to force the RC210 firmware to restart (same as a power on).

Use the **Set Clock** button to set the Time and Date in the RC210 firmware.

## 2.6 Prepare DVR Memory Space

If you plan to be using any DVR messages, you will need to initialize the DVR memory space by performing a DVR Memory Erase operation. This will prepare the DVR memory space to hold your voice recordings. Follow the following steps:

- 1. Using a DTMF capable radio, Unlock access to the RC210 firmware by entering the correct unlock code. (See section on unlock code programming) Default code is 15281 for radio port #1.
- 2. Wait for the voice prompt indicated port is unlocked
- 3. Enter DTMF: \*7003 to erase all DVR memory space. (See section on DVR)
- 4. Wait for voice prompt indicating successful completion
- 5. Enter DTMF: \*21999 to reset the RC210 firmware.
- 6. Wait for RC210 to complete the firmware reset
- 7. Test DVR recording assuming you have a DTMF controller macro setup that uses Macro function **345**.

### 2.7 RTC Board Firmware Update

NOTE: Starting with RC210 v1.04 - v1.1.11 firmware, the RTC firmware also needs to be updated. Also, the RTC board's ATMEGA328P MCU device's internal *Fuses* need to be rewritten. Contact VE7IHL for more information on how to do this.

To use the ARCOM RTC board option with the new alternate RC210 firmware, new firmware needs be installed to this board. If you are just evaluating/testing the Alternate RC210 firmware, the RTC board firmware can be left as is. If you do have the RTC board installed, but with the default ARCOM RTC firmware, the alternate RC210 firmware will work fine, it will just not detect the RTC board. (It will act as if it is not installed)

If you wish to re-flash the RTC board and you have used AVR programming tools before, you will need one of the following AVR programming tools: (*There are other tools too*)

• USBASP – low-cost programmer, available on amazon for as low as \$4.69

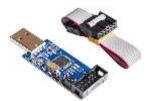

• AVRISP MK2 programmer, available on amazon.com

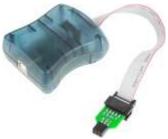

• Atmel ICE debugger/programmer (may require a custom wired adapter)

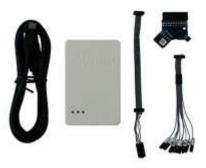

For programming software for the USBASP you will first need the correct driver loaded from the Zadig tool. Ensure you load the **libusb0** driver:

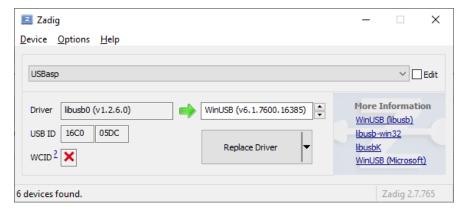

Zadig driver install tool can be found here: <a href="https://zadig.akeo.ie/">https://zadig.akeo.ie/</a>

Then use the **eXtreme Burner AVR** programming tool to re-flash the RTC board: Use the hex file supplied: RTC\_FW\_Av1.0.4.Hex in the instalation folder.

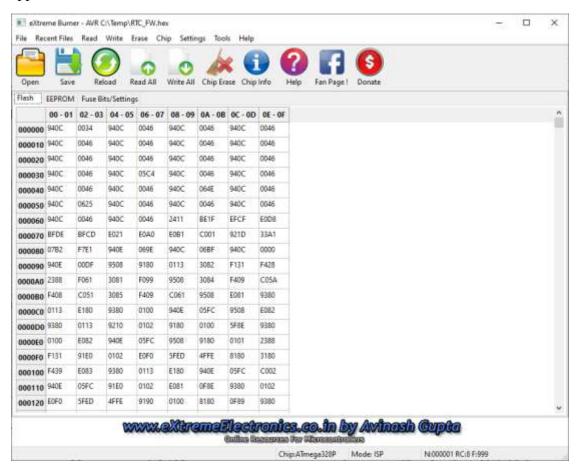

eXtreme Burner tool can be found here: https://extreme-burner-avr.software.informer.com/

For programming with the AVRSIP MKII tool, use Atmel Studio 7.x (*Instructions to be detailed later*)

For programming with the Atmel ICE Debugger/Programmer, use Atmel Stdio 7.x (*Instructions to be detailed later*)

### 3. Removal of the Alternate Firmware

Use the ARCOM 2561 Updater tool to install the ARCOM RC210 firmware "1st time init" firmware binary file. Wait for the front panel LED visual indication to indicate that the 1st time initialization sequence has been completed. Then load in the matching RC210 firmware bin file using the 2561 Updater tool.

At this point your RC210 board should now be functioning with the standard ARCOM RC210 firmware (version of your choice). Use the ARCOM RCP windows tool to load in your previously saved configuration data. (*You did save it previously*??)

### 3.1 Removal of the RTC alternate Firmware

Use the same tool/programmer that you used to re-flash the RTC board with, but instead load the original ARCOM RTC hex file. (RTC\_Fw\_ARCOM.hex file will be provided for this)

### 4. RUNTIME ERROR DETECTION

## 4.1 Configuration Parameter Validation/Startup Indication

When the alternate RC210 firmware starts up, it verifies all the non-volatile configuration parameters stored in eeprom using a 16-bit CRC value. If the stored 16-bit CRC value matches the calculated 16-bit CRC value, then the non-volatile configuration parameters are deemed to be correct. The RC210 front panel COS and CTCC LEDs will indicate the status of the non-volatile configuration parameters validation. It will only be shown for about 1 second on RC210 startup. The following table shows front panel LEDs validation status if the ARCOM RTC board or the custom 24LC256 eeprom board, and (3) DS2433 eeproms are installed. The next table shows it without the RTC/EEP board installed but with the DS2433's installed. The 3<sup>rd</sup> table shows it with the RTC/EEP board installed, but no DS2433s present. The 4th table shows it without the RTC/EEP board(s) and without DS2433s present.

#### 4.1.1 Validation Results – With RTC/EEP - Hardware Revision 3.5(a)

| Validation               | Green     | Green     | Green    | Yellow | Yellow | Yellow |
|--------------------------|-----------|-----------|----------|--------|--------|--------|
| Condition:               | COS #1    | COS #2    | COS #3   | CTCSS  | CTCSS  | CTCSS  |
|                          | LED       | LED       | LED      | #1 LED | #2 LED | #3 LED |
| Valid Configuration, no  | ON        | ON        | ON       | OFF    | OFF    | OFF    |
| errors found             |           |           |          |        |        |        |
| Valid Configuration,     | ON        | ON        | ON       | OFF    | OFF    | ON     |
| Primary and Backup were  |           |           |          |        |        |        |
| not the same, but Backup |           |           |          |        |        |        |
| has been updated.        |           |           |          |        |        |        |
| 2561 MCU eeprom was      | Flashes,  |           | ON       | ON     |        | OFF    |
| recovered. (Primary or   | then OFF, |           | (if both |        |        |        |
| Backup copy)             | then ON   |           | are now  |        |        |        |
|                          |           |           | valid)   |        |        |        |
| DS2433 eeprom(s) was     |           | Flashes,  | ON       |        | ON     | OFF    |
| recovered. (Primary or   |           | then OFF, | (if both |        |        |        |
| Backup copy)             |           | then ON   | are now  |        |        |        |
|                          |           |           | valid)   |        |        |        |
| 2561 MCU eeprom          | OFF       |           | OFF      | ON     |        | OFF    |
| failure                  |           |           |          |        |        |        |
| DS2433 eeprom(s)         |           | OFF       | OFF      |        | ON     | OFF    |
| failure                  |           |           |          |        |        |        |
| MCU eeprom failure and   | OFF       | OFF       | OFF      | ON     | ON     | ON     |
| DS2433 eeprom(s)         |           |           |          |        |        |        |
| failure                  |           |           |          |        |        |        |

Table 3 – Front Panel Configuration Validation with RTC/EEP & DS2433s

#### 4.1.2 Validation Results – Without RTC/EEP - Hardware Revision 3.5(a)

| Validation              | Green  | Green  | Green  | Yellow | Yellow | Yellow |
|-------------------------|--------|--------|--------|--------|--------|--------|
| Condition:              | COS #1 | COS #2 | COS #3 | CTCSS  | CTCSS  | CTCSS  |
|                         | LED    | LED    | LED    | #1 LED | #2 LED | #3 LED |
| Valid Configuration, no | ON     | ON     | ON     | OFF    | OFF    | OFF    |
| errors found            |        |        |        |        |        |        |
| 2561 MCU eeprom         | OFF    |        | OFF    | ON     |        | OFF    |
| failure                 |        |        |        |        |        |        |
| DS2433 eeprom(s)        |        | OFF    | OFF    |        | ON     | OFF    |
| failure                 |        |        |        |        |        |        |
| MCU eeprom failure and  | OFF    | OFF    | OFF    | ON     | ON     | ON     |
| DS2433 eeprom(s)        |        |        |        |        |        |        |
| failure                 |        |        |        |        |        |        |

Table 4 – Front Panel Configuration Validation without RTC/EEP but with DS2433s

#### 4.1.3 Validation Results - With RTC/EEP - Hardware Revision 3.3/4.0

Note: If the RC210 hardware is Revision 3.3, then the MCU part was upgraded to the Atmel 2561 part.

| Validation               | Green     | Green  | Green    | Yellow | Yellow | Yellow |
|--------------------------|-----------|--------|----------|--------|--------|--------|
| Condition:               | COS #1    | COS #2 | COS #3   | CTCSS  | CTCSS  | CTCSS  |
|                          | LED       | LED    | LED      | #1 LED | #2 LED | #3 LED |
| Valid Configuration, no  | ON        | OFF    | ON       | OFF    | OFF    | OFF    |
| errors found             |           |        |          |        |        |        |
| Valid Configuration,     | ON        | OFF    | ON       | OFF    | OFF    | ON     |
| Primary and Backup were  |           |        |          |        |        |        |
| not the same, but Backup |           |        |          |        |        |        |
| has been updated.        |           |        |          |        |        |        |
| 2561/2560 MCU eeprom     | Flashes,  |        | ON       | ON     |        | OFF    |
| was recovered. (Primary  | then OFF, |        | (if both |        |        |        |
| or Backup copy)          | then ON   |        | are now  |        |        |        |
|                          |           |        | valid)   |        |        |        |
| 2561/2560 MCU eeprom     | OFF       |        | OFF      | ON     |        | OFF    |
| failure                  |           |        |          |        |        |        |

Table 5 – Front Panel Configuration Validation with RTC/EEP without DS2433s

#### 4.1.4 Validation Results - Without RTC/EEP - Hardware Revision 3.3/4.0

Note: If the RC210 hardware is Revision 3.3, then the MCU part was upgraded to the Atmel 2561 part.

| Validation              | Green  | Green  | Green  | Yellow | Yellow | Yellow |
|-------------------------|--------|--------|--------|--------|--------|--------|
| Condition:              | COS #1 | COS #2 | COS #3 | CTCSS  | CTCSS  | CTCSS  |
|                         | LED    | LED    | LED    | #1 LED | #2 LED | #3 LED |
| Valid Configuration, no | ON     | OFF    | ON     | OFF    | OFF    | OFF    |
| errors found            |        |        |        |        |        |        |
| 2561/2560 MCU eeprom    | OFF    | OFF    | OFF    | ON     | OFF    | ON     |
| failure                 |        |        |        |        |        |        |

Table 6 – Front Panel Configuration Validation without RTC/EEP without DS2433s

## 4.2 Successful Startup Indication

After the configuration parameters have completed their validation, and if the configuration parameters are correct, and/or have been recovered, the front panel LEDs will all be flashed quickly 100msecs On and Off. This provides an indication of successful startup validation (including possible recovery) and has the side effect of ensuring the LEDs are all working.

### 4.3 Unsuccessful Startup Indication

If the alternate RC210 firmware fails the non-volatile configuration parameter check, the front panel COS and CTCSS LEDs will flash ON and OFF in an alternate method. This indicates that an unrecoverable problem was found with the non-volatile parameters. The firmware will continue to operate but may operate erratically.

The (voice) startup message sent out on radio port #1 will add extra wording: "NVM Error".

#### 4.4 Parameter Check Failure Runtime Indication

If the non-volatile parameter check had failed, then once about every 60 seconds this error condition will be indicated on the RC210 front panel LEDs by having the COS and CTCSS LEDs do a quick flash ON, and then OFF. (This is like what a residential battery power smoke detector does to indicate its battery is low). It will only do this when the RC210 firmware is idle, and there is no radio port activity. There must have not been any radio port activity for duration of 60 seconds first before it tries to indicate this error condition.

### 4.5 Parameter Check Failure Parameters Missing

If the non-volatile parameter check fails to find special internal parameters used as a *Presence Detection* mechanism, then the RC210 firmware will operate on a copy of the factory default configuration parameters that is present in flash memory. This allows operation of the RC210 board after a complete eeprom erase operation has been done. It will announce "*NVM Error*" on startup out on radio port #1.

#### 4.6 ARCOM RTC Board Detection

If the RTC board was found on startup, the last ON flash of the 6 COS/CTCSS LEDs will be longer, using duration of 500 milliseconds on time. NOTE: updated firmware must have been loaded onto the RTC board for it to be detected.

# 4.7 External 24LC256 Eeprom Board Detection

If the optional external 24LC256 eeprom board was found on startup, the last ON flash of the 6 COS/CTCSS LEDs will be longer (using a duration of 500 milliseconds ON time) and will be done twice (instead just once for the RTC board detection).

# 5. RC210 DTMF COMMANDS SUPPORTED

# 5.1 Port Configuration (Supervisory) Commands

| Name:                                        | DTMF: | <b>Supported:</b> |
|----------------------------------------------|-------|-------------------|
| Port 1 Receiver Enable                       | 1101  | Yes               |
| Port 1 Receiver Disable                      | 1100  | Yes               |
| Port 2 Receiver Enable                       | 2101  | Yes               |
| Port 2 Receiver Disable                      | 2100  | Yes               |
| Port 3 Receiver Enable                       | 3101  | Yes               |
| Port 3 Receiver Disable                      | 3100  | Yes               |
| Port 1 Transmitter Enable                    | 1111  | Yes               |
| Port 1 Transmitter Disable                   | 1110  | Yes               |
| Port 2 Transmitter Enable                    | 2111  | Yes               |
| Port 2 Transmitter Disable                   | 2110  | Yes               |
| Port 3 Transmitter Enable                    | 3111  | Yes               |
| Port 3 Transmitter Disable                   | 3110  | Yes               |
| Port 1 Carrier Only                          | 1120  | Yes               |
| Port 1 CTCSS and Carrier                     | 1121  | Yes               |
| Port 2 Carrier Only                          | 2120  | Yes               |
| Port 2 CTCSS and Carrier                     | 2121  | Yes               |
| Port 3 Carrier Only                          | 3120  | Yes               |
| Port 4 CTCSS and Carrier                     | 3121  | Yes               |
| Port 1 Mute DTMF retransmit ON               | 1211  | Yes               |
| Port 1 Mute DTMF retransmit OFF              | 1210  | Yes               |
| Port 2 Mute DTMF retransmit ON               | 2211  | Yes               |
| Port 2 Mute DTMF retransmit OFF              | 2210  | Yes               |
| Port 3 Mute DTMF retransmit ON               | 3211  | Yes               |
| Port 4 Mute DTMF retransmit OFF              | 3210  | Yes               |
| Port 1 Touchtone Covertone ON                | 1131  | Yes               |
| Port 1 Touchtone Covertone OFF               | 1130  | Yes               |
| Port 2 Touchtone Covertone ON                | 2131  | Yes               |
| Port 2 Touchtone Covertone OFF               | 2130  | Yes               |
| Port 3 Touchtone Covertone ON                | 3131  | Yes               |
| Port 4 Touchtone Covertone OFF               | 3130  | Yes               |
| Port 1 Courtesy Tone Select where $x = 1-10$ | 1134x | Yes               |
| Port 2 Courtesy Tone Select where $x = 1-10$ | 2134x | Yes               |
| Port 3 Courtesy Tone Select where $x = 1-10$ | 3134x | Yes               |
| Port 1 Kerchunk Filter ON                    | 1151  | Yes               |
| Port 1 Kerchunk Filter OFF                   | 1150  | Yes               |
| Port 2 Kerchunk Filter ON                    | 2151  | Yes               |
| Port 2 Kerchunk Filter OFF                   | 2150  | Yes               |
| Port 3 Kerchunk Filter ON                    | 3151  | Yes               |
| Port 3 Kerchunk Filter OFF                   | 3150  | Yes               |
| Port 1 Repeating                             | 1141  | Yes               |
| Port 1 Non-Repeating                         | 1140  | Yes               |
| Port 2 Repeating                             | 2141  | Yes               |

| Port 2 Non-Repeating                  | 2140 | Yes |
|---------------------------------------|------|-----|
| Port 1 Monitor Audio Mix              | 1191 | Yes |
| Port 1 Monitor Audio Mute             | 1190 | Yes |
| Port 2 Monitor Audio Mix              | 2191 | Yes |
| Port 2 Monitor Audio Mute             | 2190 | Yes |
| Port 3 Monitor Audio Mix              | 3191 | Yes |
| Port 3 Monitor Audio Mute             | 3190 | Yes |
| Port 1 Speech Override ON             | 1201 | Yes |
| Port 1 Speech Override OFF            | 1200 | Yes |
| Port 2 Speech Override ON             | 2201 | Yes |
| Port 2 Speech Override OFF            | 2200 | Yes |
| Port 3 Speech Override ON             | 3201 | Yes |
| Port 3 Speech Override OFF            | 3200 | Yes |
| Port 1 Speech ID Override ON          | 1181 | Yes |
| Port 1 Speech ID Override OFF         | 1180 | Yes |
| Port 2 Speech ID Override ON          | 2181 | Yes |
| Port 2 Speech ID Override OFF         | 2180 | Yes |
| Port 3 Speech ID Override ON          | 3181 | Yes |
| Port 3 Speech ID Override OFF         | 3180 | Yes |
| Port 1 DTMF Enable                    | 1161 | Yes |
| Port 1 DTMF Disable                   | 1160 | Yes |
| Port 2 DTMF Enable                    | 2161 | Yes |
| Port 2 DTMF Disable                   | 2160 | Yes |
| Port 3 DTMF Enable                    | 3161 | Yes |
| Port 4 DTMF Disable                   | 3160 | Yes |
| Port 1 CTCSS not required for DTMF    | 1170 | Yes |
| Port 1 CTCSS required for DTMF        | 1171 | Yes |
| Port 2 CTCSS not required for DTMF    | 2170 | Yes |
| Port 2 CTCSS required for DTMF        | 2171 | Yes |
| Port 3 CTCSS not required for DTMF    | 3170 | Yes |
| Port 3 CTCSS required for DTMF        | 3171 | Yes |
| Port 1 DTMF evaluate on CTCSS closure | 1221 | Yes |
| Port 1 DTMF evaluate on COS closure   | 1220 | Yes |
| Port 2 DTMF evaluate on CTCSS closure | 2221 | Yes |
| Port 2 DTMF evaluate on COS closure   | 2220 | Yes |
| Port 3 DTMF evaluate on CTCSS closure | 3221 | Yes |
| Port 3 DTMF evaluate on COS closure   | 3220 | Yes |

### 5.1.1 Note on setting up DTMF Evaluation On COS/CTCSS Closure

When setting up the port configuration parameter (X221/X220) to specify when to evaluate DTMF commands, it needs to be set up according to how your repeater uses COS and CTCSS signaling. If the repeater drops CTCSS signal first, before dropping COS (fairly normal), then you need to set up DTMF evaluation on CTCSS closure (on TONE closure). If this is set wrong, you could get the courtesy tone being transmitted before the DTMF command's spoken words, or no courtesy tone sent out. If this happens, change the setting for DTMF evaluation on XX to the other choice.

# **5.2 Port Linking Commands**

| Name:                                 | DTMF: | Supported: |
|---------------------------------------|-------|------------|
| Monitor Port 2 from Port 1 ON         | 1301  | Yes        |
| Monitor Port 2 from Port 1 OFF        | 1300  | Yes        |
| Monitor Port 3 from Port 1 ON         | 1311  | Yes        |
| Monitor Port 3 from Port 1 OFF        | 1310  | Yes        |
| Monitor Port 1 from Port 2 ON         | 2301  | Yes        |
| Monitor Port 1 from Port 2 OFF        | 2300  | Yes        |
| Monitor Port 3 from Port 2 ON         | 2311  | Yes        |
| Monitor Port 3 from Port 2 OFF        | 2310  | Yes        |
| Monitor Port 1 from Port 3 ON         | 3301  | Yes        |
| Monitor Port 1 from Port 3 OFF        | 3300  | Yes        |
| Monitor Port 2 from Port 3 ON         | 3311  | Yes        |
| Monitor Port 2 from Port 3 OFF        | 3310  | Yes        |
| Link Port 1 to Port 2                 | A11   | Yes        |
| Unlink Port 1 from Port 2             | A10   | Yes        |
| Link Port 1 to Port 3                 | A21   | Yes        |
| Unlink Port 1 from Port 3             | A20   | Yes        |
| Link Port 2 to Port 3                 | A31   | Yes        |
| Unlink Port 2 from Port 3             | A30   | Yes        |
| Link all Ports to all other Ports     | A41   | Yes        |
| Unlink all Ports from all other Ports | A40   | Yes        |
| Interrogate Port 1 Status             | 1401  |            |
| Interrogate Port 2 Status             | 1402  |            |
| Interrogate Port 3 Status             | 1403  |            |

# 5.3 Auxiliary Audio Inputs

| Name:                            | DTMF: | Supported: |
|----------------------------------|-------|------------|
| Turn Auxiliary Audio Input 1 ON  | 1961  |            |
| Turn Auxiliary Audio Input 1 OFF | 1960  |            |
| Turn Auxiliary Audio Input 2 ON  | 2961  |            |
| Turn Auxiliary Audio Input 2 OFF | 2960  |            |
| Turn Auxiliary Audio Input 3 ON  | 3961  |            |
| Turn Auxiliary Audio Input 3 OFF | 3960  |            |

# 5.4 General Logic Outputs

| Name:                                                         | DTMF: | Supported: |  |  |  |
|---------------------------------------------------------------|-------|------------|--|--|--|
| Logic Output 1 Open Drain                                     | 1810  | Yes        |  |  |  |
| Logic Output 1 Low                                            | 1811  | Yes        |  |  |  |
| Logic Output 1 Pulsed (open, low, open)                       | 1812  | Yes        |  |  |  |
| Logic Output 2 Open Drain                                     | 1820  | Yes        |  |  |  |
| Logic Output 2 Low                                            | 1821  | Yes        |  |  |  |
| Logic Output 2 Pulsed (open, low, open)                       | 1822  | Yes        |  |  |  |
| Logic Output 3 Open Drain                                     | 1830  | Yes        |  |  |  |
| Logic Output 3 Low                                            | 1831  | Yes        |  |  |  |
| Logic Output 3 Pulsed (open, low, open)                       | 1832  | Yes        |  |  |  |
| Logic Output 4 Open Drain                                     | 1840  | Yes        |  |  |  |
| Logic Output 4 Low                                            | 1841  | Yes        |  |  |  |
| Logic Output 4 Pulsed (open, low, open)                       | 1842  | Yes        |  |  |  |
| Logic Output 5 Open Drain                                     | 1850  | Yes        |  |  |  |
| Logic Output 5 Low                                            | 1851  | Yes        |  |  |  |
| Logic Output 5 Pulsed (open, low, open)                       | 1852  | Yes        |  |  |  |
| Logic Output 6 Open Drain                                     | 1860  | Yes        |  |  |  |
| Logic Output 6 Low                                            | 1861  | Yes        |  |  |  |
| Logic Output 6 Pulsed (open, low, open)                       | 1862  | Yes        |  |  |  |
| Logic Output 7 Open Drain                                     | 1870  | Yes        |  |  |  |
| Logic Output 7 Low                                            | 1871  | Yes        |  |  |  |
| Logic Output 7 Pulsed (open, low, open)                       | 1872  | Yes        |  |  |  |
| The following commands where NOT in the ARCOM RC210 firmware: |       |            |  |  |  |
| Logic Output 8 Open Drain                                     | 1880  | Yes        |  |  |  |
| Logic Output 8 Low                                            | 1881  | Yes        |  |  |  |
| Logic Output 8 Pulsed (open, low, open)                       | 1882  | Yes        |  |  |  |

# 5.5 Extended Logic Outputs

Not yet supported.

# 5.6 Analog Meter Inputs

| Name:                      | DTMF:        | <b>Supported:</b> |
|----------------------------|--------------|-------------------|
| Readback current value     | 1400 (1-8)   | Yes               |
| Readback stored LOW value  | 1400 (1-8) 1 | Yes               |
| Readback stored HIGH value | 1400 (1-8) 2 | Yes               |

# 5.7 Digital Temperature Sensor Inputs

| Name:                                                                   | DTMF:      | Supported: |
|-------------------------------------------------------------------------|------------|------------|
| Readback current digital temperature value. The 5 digit indicates which | 1410 (1-4) | Yes        |
| logical temperature sensor to read from (1-4)                           |            |            |

## 5.8 Digital Temperature Sensor I/O Pin Input Selection

| Name:                                     | DTMF:     | Supported: |
|-------------------------------------------|-----------|------------|
| Select which I/O pin is used for output   | 1420x     | Yes        |
| to the Digital temperature sensor         | x = pin # |            |
| interface board.                          |           |            |
| Select which I/O pin is used for input to | 1421x     | Yes        |
| the Digital temperature sensor interface  | x = pin # |            |
| board.                                    |           |            |

The value for  $\mathbf{x}$ , is used to indicate which RC210 I/O connecter pin number to use for output and for input. Your choices are from pins numbered 1 to 8. This directly corresponds which the RC210 I/O DB25 connector pin numbers. The default setting for these pins is pin 1 for output and pin 2 for input. This matches the RC210 analog input pins which can have the optional 4K7 pull-up resistor soldered onto the pcb.

### 5.9 Meter Alarms

| Name:               | DTMF:         | Supported: |
|---------------------|---------------|------------|
| 1 to 8 Meter Alarms | 1600xy        | Yes        |
|                     | x = 1  to  8  |            |
|                     | y = 1 for ON  |            |
|                     | y = 0 for OFF |            |

# 5.10 Logic Alarms

| Name:               | DTMF: | <b>Supported:</b> |
|---------------------|-------|-------------------|
| Alarm 1 Enabled     | 1911  | Yes               |
| Alarm 1 Disabled    | 1910  | Yes               |
| Alarm 1 Interrogate | 1913  | Yes               |
| Alarm 2 Enabled     | 2911  | Yes               |
| Alarm 2 Disabled    | 2910  | Yes               |
| Alarm 2 Interrogate | 2913  | Yes               |
| Alarm 3 Enabled     | 3911  | Yes               |
| Alarm 3 Disabled    | 3910  | Yes               |
| Alarm 3 Interrogate | 3913  | Yes               |
| Alarm 4 Enabled     | 4911  | Yes               |
| Alarm 4 Disabled    | 4910  | Yes               |
| Alarm 4 Interrogate | 4913  | Yes               |
| Alarm 5 Enabled     | 5911  | Yes               |
| Alarm 5 Disabled    | 5910  | Yes               |
| Alarm 5 Interrogate | 5913  | Yes               |

### 5.11 Davis Instruments Weather Station

Not supported.

# **5.12 Remote Base Operation**

Not Supported.

# 5.13 Doug Hall RBI-1

Not Supported.

# 5.14 AutoPatch Operation

Not Supported.

### 5.15 Command Macros

Macros 1 to 90 are supported. Macros 1-50 are supported on the base RC210 board. Macros 51-90 are supported if the RC210 board has the three DS2433 eeprom chips installed.

Macros 91 to 105 are not supported at this time.

#### 5.16 Macro Subset

Not supported.

## 5.17 Startup Macro

Macro #1 is executed on startup.

## **5.18 Message Macros**

Message macros 1 to 70 are supported. Message Macros 1-40 are supported on the base RC210 board. Message Macros 41-70 are supported if the RC210 board has the three DS2433 eeprom chips installed.

#### 5.19 ID Extras

Supported. \*8007x yy where "x" is the voice ID number of the unlocked port, "yy" is the extra ID message to use:

| ID Extra # | Meaning:                                                   |
|------------|------------------------------------------------------------|
| 0          | Cancel ID Extras                                           |
| 1          | Say Good M/A/E BEFORE the ID                               |
| 2          | Say Good MA/E AFTER the ID                                 |
| 3          | Say the Time BEFORE the ID                                 |
| 4          | Say the Time AFTER the ID                                  |
| 5          | Say Good M/A/E and the Time BEFORE the ID                  |
| 6          | Say Good M/A/E and the Time AFTER the ID                   |
| 7          | Say Good M/A/E BEFORE the ID and say the Time AFTER the ID |
| 8          | Say the Time BEFORE the ID and Good M/A/E AFTER the ID     |
| 9          | Say the Time and Good M/A/E BEFORE the ID                  |
| 10         | Say the Time and Good M/A/E AFTER the ID                   |
| 11         | Random rotation of 1 through 10                            |

Table 7 – Voice ID Extras

NOTE: The ID Extra setting will apply to both Initial and Pending Voice IDs.

# 5.20 ID Extra Special Functions

As of RC210 firmware vA1.06, ID Extra Special functions are not yet supported with DTMF commands. They are only supported via the RC210\_CFG program. ID Extra Special functions coexist with the normal ID Extras. They are added to the end of any Voice ID:

- Say a notice if any NVM parameter storage area was recovered or restored.
- Say the current status of all NVM configuration parameters.

# 5.21 IRLP / Echolink DTMF Regeneration

Not yet Supported.

## 5.22 Digital Voice Recorder (DVR)

The DVR track recoding support allows up to 20 DVR "tracks" to be recorded. The free recording space inside the ISD4003 recoding chip is used to hold DVR track audio. DVR tracks can be used in Voice ID's and Message macros. NOTE: if the NVM parameters are erased, any recorded DVR Track(s) will be erased too.

| Name:                                       | DTMF:  | Supported: |
|---------------------------------------------|--------|------------|
| Record DVR Track.                           | *7001x | Yes        |
| "x" is the DVR track number you wish to     |        |            |
| record (1-20)                               |        |            |
| Play a DVR Track                            | 123x   | Yes        |
| "x" id the DVR track to play (1-20)         |        |            |
| Erase a DVR Track                           | *7002x | Yes        |
| "x" is the DVR track to be erased (1-20)    |        |            |
| Erase all DVR Tracks                        | *7003  | Yes        |
| Edit Recorded DVR Track – Remove a portion  | *7004x | Yes        |
| "x" is the DVR track to be edited (1-20)    |        |            |
| Edit Recorded DVR Track – Recover a portion | *7005x | Yes        |
| "x" is the DVR track to be edited (1-20)    |        |            |
| Available Free recording space (in seconds) | *7006  | Yes        |

### 5.22.1 DVR Recording

\*7001x where "x" is the track number to be recorded (1-20). The controller will respond with the number of free recording space in seconds, than say "READY". It is now waiting for you to key your radio and speak the desired DVR track recording audio. You have 5 seconds to key your radio before the DVR track record operation "times-out" and it is cancelled. Once you un-key your radio the record operation is complete.

### 5.22.2 DVR Playing

123x where "x" is the track number to play (1-20).

#### 5.22.3 DVR Track Erase

\*7002x where "x" is the track number to erase (1-20). Note: Only the last written DVR track being erased will free-up DVR recording space. If other tracks where previously recorded, the specified track will be logically "erased", but it's storage space is not recovered. See the command to erase all DVR tracks to free up all DVR track recording space.

#### 5.22.4 DVR All Tracks Erase

\*7003. This will erase all DVR tracks and free-up all DVR recording space.

#### 5.22.5 DVR Track Edit

\*7004x where "x" is the track number to edit. This will remove a single "segment" from the end of a previously recorded audio track. You can only remove as many as the number of segment that makes up the entire audio track. See the DVR recoding segment table to identify the actual time segment depending upon the type of ISD chip you have installed in your RC210.

\*7005x where "x" is the track number to edit. This will add back a previously removed single "segment" to the end of a previously recorded audio track. You can only add back in as many as the number of segment that makes up the entire audio track. See the DVR recoding segment table to identify the actual time segment depending upon the type of ISD chip you have installed in your RC210.

| ISD4003 Chip Installed: | Time Segment:                   |
|-------------------------|---------------------------------|
| ISD4003-04M             | 200 milliseconds (.200 seconds) |
| ISD4003-05M             | 250 milliseconds (.250 seconds) |
| ISD4003-06M             | 300 milliseconds (.300 seconds) |
| ISD4003-08M             | 400 milliseconds (.400 seconds) |

Table 8 –ISD4003 Voice Record IC Time Segment Types

Be sure to speak immediately when you start transmitting to minimize the amount of DVR recording space used. You can only edit the end of a DVR track.

### 5.22.6 Free Recording Time Left

\*7006. Will speak the number of seconds of free DVR track recording time left.

#### 5.23 General Timers

| Name:                                  | DTMF:   | Supported: |
|----------------------------------------|---------|------------|
| Program General Timer.                 | *1017xy | Yes        |
| x = timer number (1-6)                 |         |            |
| y = number of seconds (1-32767)        |         |            |
| Setup command macro to run from timer  | *2092xy | Yes        |
| X = timer number (1-6)                 |         |            |
| Y = command macro number to run (1-90) |         |            |

### 5.24 Real Time Clock and Calendar

Supported, but to use the RTC option board, replacement RTC firmware will need to be installed. If you do not upgrade the RTC board firmware, the alternate RC210 firmware will not recognize the presence of the RTC board.

| Name:                             | DTMF:          | <b>Supported:</b> |
|-----------------------------------|----------------|-------------------|
| Set RTC Time.                     | *5100hhmm[ss]  | Yes               |
| hh = hours in 24-hour time format |                |                   |
| mm = minutes                      |                |                   |
| ss = seconds (optional)           |                |                   |
| Set RTC Calendar.                 | *5101mmddyy    | Yes               |
| Mm = month                        |                |                   |
| Dd = day                          |                |                   |
| Yy = year (+2000 assumed)         |                |                   |
| Disable Year readback             | *51020         | Yes               |
| Enable Year readback              | *51021         | Yes               |
| Select 12-hour readback           | *51030         | Yes               |
| Select 24-hour readback           | *51031         | Yes               |
| Select Hours to be spoken         | *51041         | Yes               |
| Do not speak hours                | *51040         | Yes               |
| Add correction factor to RTC      | *5105 <a>x</a> |                   |
| Add "A" to subtract seconds       |                |                   |
| x = number of seconds             |                |                   |
| Set DST Start Month               | *21311mms      |                   |
| mm = starting month (01-12)       |                |                   |
| s = Sunday in the month (1-5)     |                |                   |
| Set DST End Month                 | *21310mms      |                   |
| mm = ending month (01-12)         |                |                   |
| s = Sunday in the month (1-5)     |                |                   |
| Set DST Start Hour                | *21321yy       |                   |
| yy = start hour (00-23)           |                |                   |
| Set DST End Hour                  | *21322yy       |                   |
| yy = ending hour (00-23)          |                |                   |
| Announce current Time             | 1700           | Yes               |
| Announce current Date             | 1701           | Yes               |

## **5.25 Support for Unlocked Port Commands**

The following commands will only affect the currently "unlocked" radio port.

## 5.26 Unlock Code Programming

| Name:                                | DTMF:         | Supported: |
|--------------------------------------|---------------|------------|
| Port 1 Default Unlock Code           | 15281         | Yes        |
| Port 2 Default Unlock Code           | 25281         | Yes        |
| Port 3 Default Unlock Code           | 35281         | Yes        |
| Program UnLock Code (up to 8 digits) | *9000dddddddd | Yes        |
| Program Lock Code (up to 4 digits)   | *9010xxxx     | Yes        |

# 5.27 Pre Command Prefix

Not supported.

#### 5.28 DTMF Pre Access Code

| Name:                                             | DTMF:    | Supported: |
|---------------------------------------------------|----------|------------|
| Program DTMF Pre-Access Code. Where:              | *2108ddd | Yes        |
| <b>ddd</b> is from 1 to 3 digits. NOTE: only send |          |            |
| *2108 to erase the DTMF Pre-Access code.          |          |            |

Note: The DTMF Pre-Access code also applies to the DTMF Test Pad Prefix. This means that if there is a DTMF Pre-Access code set, then it will need to be used / added to the DTMF Test Pad Prefix code too.

Note: The DTMF Pre-Access Range command is also required to be setup for the DTMF Pre-Access code to be in effect.

# 5.29 DTMF Pre Access Range

| Name:                                               | DTMF:       | <b>Supported:</b> |
|-----------------------------------------------------|-------------|-------------------|
| Program DTMF Pre-Access Range. Where:               | *4020XXxYYy | Yes               |
| <b>XXy</b> is from 1 to 3 digits and is the decimal |             |                   |
| START Macro number to (range) include.              |             |                   |
| <b>YYy</b> is from 1 to 3 digits and is the decimal |             |                   |
| END macro number to include in the range.           |             |                   |
| NOTE: only send *40200000 to remove the             |             |                   |
| DTMF Pre-Access range. (This will make              |             |                   |
| the DTMF Pre-Access Code not useable)               |             |                   |

Note: The DTMF Pre-Access Range command is required to be setup for the DTMF Pre-Access code to be in effect.

# 5.30 Locking (Leaving Program Mode)

Supported.

# **5.31 Programming a Custom Lock Code**

| Name:                                | DTMF:         | <b>Supported:</b> |
|--------------------------------------|---------------|-------------------|
| Program UnLock Code (up to 8 digits) | *9000dddddddd | Yes               |
| Program Lock Code (up to 4 digits)   | *9010xxxx     | Yes               |

# **5.32 Programming a Custom Terminator Digit**

| Name:                                     | DTMF: | <b>Supported:</b> |
|-------------------------------------------|-------|-------------------|
| Program Custom Terminator Digit (x=digit) | 9020x | Yes               |

# **5.33 Port Timer Programming**

| Name:                                     | DTMF:      | <b>Supported:</b> |
|-------------------------------------------|------------|-------------------|
| Hang Time. y = hang timer 1-3             | *1000yxxx  | Yes               |
| xxxx = time in 1/10 seconds               |            |                   |
| Time Out Timer.                           | *1001xxxxx | Yes               |
| xxxxx = time out period (1-32767 seconds) |            |                   |
| Time Out Reset Timer.                     | *1009xxx   | Yes               |
| xxx = 1-250 .1 second increments          |            |                   |
| Initial ID Timer.                         | *1002xxx   | Yes               |
| xxx = 1 to 255 minutes                    |            |                   |
| Pending ID Timer.                         | *1003xxx   | Yes               |
| xxx = 1 to 255 minutes                    |            |                   |
| Fan Timer.                                | *1004xxx   | Yes               |
| xxx = 1-255 minutes                       |            |                   |
| Port Inactivity Timer.                    | *1005xxx   | Yes               |
| Xxx = 1 to 255 minutes                    |            |                   |
| DTMF Mute Timer                           | *1006xxx   | Yes               |
| Xxx = 1 to 255 100msec increments         |            |                   |
| CTCSS Encode Drop-Out Timer.              | *1007xxx   | Yes               |
| Xxx = 0 to 255 in 100 msec increments     |            |                   |
| Kerchunk Timer.                           | *1018xxxx  | Yes               |
| Xxxx = 1 to 6000 in 1msec increments      |            |                   |
| Kerchunk Timeout Timer.                   | *1008xxx   | Yes               |
| Xxx = 0 to 255 seconds                    |            |                   |
| Auxiliary Audio Input 1 Timer             | *1013x     |                   |
| Auxiliary Audio Input 1 Timer             | *1014x     |                   |
| Auxiliary Audio Input 1 Timer             | *1015x     |                   |
| Pending ID Speech Timer.                  | *1019xxx   | Yes               |
| xxx = 1 to value of Pending ID timer in   |            |                   |
| seconds                                   |            |                   |
| Tail Message Timer.                       | *1020xxx   | Yes               |
| xxx = 0 to 999 seconds                    |            |                   |

# **5.34 CTCSS Encode Control Programming**

| Name:                                    | DTMF:  | <b>Supported:</b> |
|------------------------------------------|--------|-------------------|
| CTCSS Encode Control Line Polarity       | *1021x | Yes               |
| x = 1 then output will float             |        |                   |
| x = 0 then output will pull to ground    |        |                   |
| CTCSS Encode start after COS or after CT | *2088x | Yes               |
| x = 1 after courtesy tone                |        |                   |
| x = 0 after COS closure                  |        |                   |
| CTCSS Encode During ID's                 | *2089x | Yes               |
| x = 1 send CTCSS during IDs              |        |                   |
| x = 0 do not send CTCSS during IDs       |        |                   |

# 5.35 Miscellaneous Programming

| Name:                                                                            | DTMF:   | Supported: |
|----------------------------------------------------------------------------------|---------|------------|
| DTMF Mute Digit                                                                  | *2090x  | Yes        |
| $x = 1$ to mute on $1^{st}$ digit                                                |         |            |
| $x = 2$ to mute on $2^{nd}$ digit                                                |         |            |
| Delay Before Speech/CW Starts                                                    | *1022x  | Yes        |
| X = amount of delay time in msecs to delay                                       |         |            |
| (0-32767)                                                                        |         |            |
| DTMF Test Pad Prefix                                                             | *2093x  | Yes        |
| x = 1 to 5 digits to use for the prefix                                          |         |            |
| Speak Firmware Version Number                                                    | *299999 | Yes        |
| Timeout between linked ports                                                     | *2051x  |            |
| x = 0 if port tx timeout occurs only when                                        |         |            |
| timeout occurs on itself                                                         |         |            |
| x = 1 if port tx timeout occurs on itself or                                     |         |            |
| activity on any linked port exceeds the timeout                                  |         |            |
| timer                                                                            |         |            |
| Linking Ports Timeout Timer Reset Point                                          | *2122x  |            |
| x = 0 after COS                                                                  |         |            |
| x = 1 after CT segment 1                                                         |         |            |
| x = 2 after CT segment 2                                                         |         |            |
| x = 3 after CT segment 3                                                         |         |            |
| x = 4 after CT segment 4                                                         |         |            |
| Start Fan on any transmitter activity                                            | *21191  |            |
| Start Fan on receiver, autopatch, or aux audio                                   | *21190  |            |
| activity                                                                         |         |            |
| Use Detailed Voice Responses                                                     | *21351  |            |
| Use CW Response – 'R' = good '?' = error                                         | *21350  |            |
| <pre><dtmf pad="" prefix="" test=""><up 16="" digits="" to=""></up></dtmf></pre> |         | Yes        |
| Note: DTMF Pre-Access command WILL                                               |         |            |
| apply to this.                                                                   |         |            |

# 5.36 Remote Base Programming

Not supported.

# 5.37 Port Inactivity Macro

| Name:                             | DTMF:  | Supported: |
|-----------------------------------|--------|------------|
| Port Inactivity Macro             | *2114x | Yes        |
| x = command macro to run (1 - 90) |        |            |

### 5.38 Command Macros

| Name:                      | DTMF:             | <b>Supported:</b> |
|----------------------------|-------------------|-------------------|
| Program Command Macro #    | *4002 <mmm></mmm> | Yes               |
| mmm = macro number         | fff               |                   |
| fff = macro function       |                   |                   |
| ReMap Controller Functions | *2050 <mmm></mmm> | Yes               |
| mmm = macro number         | cccc              |                   |
| cccc = dtmf code digits    |                   |                   |

### **5.38.1 Command Macro Priority**

Not supported.

### 5.38.2 Startup Macro

Macro #1 is executed on startup.

### 5.38.3 Macro Subset (Guest Macros)

| Name:                | DTMF:        | Supported: |
|----------------------|--------------|------------|
| Program Macro Subset | *4009xxx yyy | No         |

#### 5.38.4 Determine Contents of a Command Macro

| Name:                | DTMF:  | Supported: |
|----------------------|--------|------------|
| Speak macro contents | *4008x | Yes        |
| "x" = macro number   |        |            |

#### 5.38.5 Erase Command Macros

| Name:                      | DTMF:   | Supported: |
|----------------------------|---------|------------|
| Erase Command Macro        | *4003x  | Yes        |
| "x" = command macro number |         |            |
| Erase all macros           | *400499 |            |

#### 5.38.6 Receiver Macro Functions

| Name:                                         | DTMF:      | Supported: |
|-----------------------------------------------|------------|------------|
| Port Macro to call on receiver going active   | *2113 1 mm | Yes        |
| mm = Macro number to call on receive going    |            |            |
| activate                                      |            |            |
| Port Macro to call on receiver going inactive | *2113 0 mm | Yes        |
| mm = Macro number to call on receive going    |            |            |
| inactive                                      |            |            |

Note: To use Receiver macros, you MUST enable them via a macro command. See Macro functions: 358-363.

## 5.38.7 Control Command Macros Accessed by Port

| Name:                                      | DTMF:         | <b>Supported:</b> |
|--------------------------------------------|---------------|-------------------|
| Which ports will allow command macros.     | *4005 xxx yyy | Yes               |
| xxx = command macro number                 |               |                   |
| yyy = Port number:                         |               |                   |
| 1 – Port 1                                 |               |                   |
| 2 - Port 2                                 |               |                   |
| 3 – Port 3                                 |               |                   |
| 12 – Ports 1 & 2                           |               |                   |
| 13 – Ports 1 & 3                           |               |                   |
| 23 – Ports 2 & 3                           |               |                   |
| 123 – All Ports                            |               |                   |
| Erase all Command macros Port Restrictions | *400699       | Yes               |

### **5.38.8 Message Macros**

| Name:                                  | DTMF:       | Supported: |
|----------------------------------------|-------------|------------|
| Program a Message Macro                | *2103 MM v1 | Yes        |
| MM = message macro number              | v2 v        |            |
| V1 – Vocabulary word #1 to use         |             |            |
| V2 = Vocabulary word #2 to use         |             |            |
| V = additional vocabulary words to use |             |            |

### **5.38.9 Speech Control Within Command Macros**

Supported. The following Macro Functions are used to control speech-port direction:

- 162 Port1
- 163 Port 2
- 164 Port 3
- 165 Port 1 & 2
- 166 Port 1 & 3
- 167 Port 2 7 3
- 168 All Ports
- Force Audio to entered port

These speech control macro functions do double-duty. They are also used when executing the CTCSS Encode macro support functions: 85, 86, 304, 305, 552, and 553. When used with these CTCSS Encode macro function numbers, they will select which radio port that the CTCSS Encode macro support function applies to.

## 5.38.10 Macro Function Number List

The following list of Macro Function numbers that are Grayed out are not supported.

| -N        | Description                                       | - TNI     | Paradation                                        |
|-----------|---------------------------------------------------|-----------|---------------------------------------------------|
| <u>FN</u> | <u>Description</u>                                | <u>FN</u> | <u>Description</u>                                |
| 1         | Port 1 CTCSS Access                               | 61        | Port 2 Courtesy Tone 3                            |
| 2         | Port 2 CTCSS Access                               | 62        | Port 2 Courtesy Tone 4                            |
| 3         | Port 3 CTCSS Access                               | 63        | Port 2 Courtesy Tone 5                            |
| 4         | Port 1 Carrier Access                             | 64        | Port 2 Courtesy Tone 6                            |
| 5         | Port 2 Carrier Access                             | 65        | Port 2 Courtesy Tone 7                            |
| 6         | Port 3 Carrier Access                             | 66        | Port 2 Courtesy Tone 8                            |
| 7         | Port 1 DTMF Covertone ON                          | 67        | Port 2 Courtesy Tone 9                            |
| 8         | Port 2 DTMF Covertone ON                          | 68        | Port 2 Courtesy Tone 10                           |
| 9         | Port 3 DTMF Covertone ON                          | 69        | Port 3 Courtesy Tone 1                            |
| 10        | Port 1 DTMF Covertone OFF                         | 70        | Port 3 Courtesy Tone 2                            |
| 11        | Port 2 DTMF Covertone OFF                         | 71        | Port 3 Courtesy Tone 3                            |
| 12        | Port 3 DTMF Covertone OFF                         | 72        | Port 3 Courtesy Tone 4                            |
| 13        | Port 1 TX Enable                                  | 73        | Port 3 Courtesy Tone 5                            |
| 14        | Port 2 TX Enable                                  | 74        | Port 3 Courtesy Tone 6                            |
| 15        | Port 3 TX Enable                                  | 75        | Port 3 Courtesy Tone 7                            |
| 16        | Port 1 TX Disable                                 | 76        | Port 3 Courtesy Tone 8                            |
| 17        | Port 2 TX Disable                                 | 77        | Port 3 Courtesy Tone 9                            |
| 18        | Port 3 TX Disable                                 | 78        | Port 3 Courtesy Tone 10                           |
| 19        | Monitor Port 1 from Port 2                        | 79        | Port 1 DTMF Muting ON                             |
| 20        | Monitor Port 1 from Port 3                        | 80        | Port 2 DTMF Muting ON                             |
| 21        | Disconnect Port 1 from Port 2                     | 81        | Port 3 DTMF Muting ON                             |
| 22        | Disconnect Port 1 from Port 3                     | 82        | Port 1 DTMF Muting OFF                            |
| 23        | Monitor Port 2 from Port 1                        | 83        | Port 2 DTMF Muting OFF                            |
| 24        | Monitor Port 2 from Port 3                        | 84        | Port 3 DTMF Muting OFF                            |
| 25        | Disconnect Port 2 from Port 1                     | 85        | CTCSS Encode ON (for the duration of this Macro)  |
| 26<br>27  | Disconnect Port 2 from Port 3                     | 86        | CTCSS Encode OFF (for the duration of this Macro) |
| 27        | Monitor Port 3 from Port 3                        | 87        | Read ADC Channel 1                                |
| 28        | Monitor Port 3 from Port 2                        | 88        | Read ADC Channel 2                                |
| 29<br>20  | Disconnect Port 3 from Port 1                     | 89        | Read ADC Channel 4                                |
| 30<br>31  | Disconnect Port 3 from Port 2 Port 1 Monitor Mute | 90<br>91  | Read ADC Channel 4 Read ADC Channel 5             |
| 32        | Port 2 Monitor Mute                               | 92        | Read ADC Channel 6                                |
| 33        | Port 3 Monitor Mute                               | 93        | Read ADC Channel 7                                |
| 34        | Port 1 Monitor Mix                                | 94        | Read ADC Channel 8                                |
| 35        | Port 2 Monitor Mix                                | 95        | UF1 ON                                            |
| 36        | Port 3 Monitor Mix                                | 96        | UF2 ON                                            |
| 37        | Port 1 Repeat ON                                  | 97        | UF3 ON                                            |
| 38        | Port 2 Repeat ON                                  | 98        | UF4 ON                                            |
| 39        | Port 3 Repeat ON                                  | 99        | UF5 ON                                            |
| 40        | Port 1 Repeat OFF                                 | 100       | UF6 ON                                            |
| 41        | Port 2 Repeat OFF                                 | 101       | UF7 ON                                            |
| 42        | Port 3 Repeat OFF                                 | 102       | UF1 OFF                                           |
| 43        | Port 1 Speech Override ON                         | 103       | UF2 OFF                                           |
| 44        | Port 2 Speech Override ON                         | 104       | UF3 OFF                                           |
| 45        | Port 3 Speech Override ON                         | 105       | UF4 OFF                                           |
| 46        | Port 1 Speech Override OFF                        | 106       | UF5 OFF                                           |
| 47        | Port 2 Speech Override OFF                        | 107       | UF6 OFF                                           |
| 48        | Port 3 Speech Override OFF                        | 108       | UF7 OFF                                           |
| 49        | Port 1 Courtesy Tone 1                            | 109       | UF1 Pulse                                         |
| 50        | Port 1 Courtesy Tone 2                            | 110       | UF2 Pulse                                         |
| 51        | Port 1 Courtesy Tone 3                            | 111       | UF3 Pulse                                         |
| 52        | Port 1 Courtesy Tone 4                            | 112       | UF4 Pulse                                         |
| 53        | Port 1 Courtesy Tone 5                            | 113       | UF5 Pulse                                         |
| 54        | Port 1 Courtesy Tone 6                            | 114       | UF6 Pulse                                         |
| 55        | Port 1 Courtesy Tone 7                            | 115       | UF7 Pulse                                         |
| 56        | Port 1 Courtesy Tone 8                            | 116       | Say Time                                          |
| 57        | Port 1 Courtesy Tone 9                            | 117       | Say Date                                          |
| 58        | Port 1 Courtesy Tone 10                           | 118       | Link Port 1 to Port 2                             |
| 59        | Port 2 Courtesy Tone 1                            |           |                                                   |
| 60        | Port 2 Courtesy Tone 2                            |           |                                                   |
|           |                                                   |           |                                                   |

| <u>FN</u>  | <u>Description</u>            | <u>FN</u>  | <u>Description</u>                              |
|------------|-------------------------------|------------|-------------------------------------------------|
| 119        | Link Port 1 to Port 3         | 181        | Force Next Voice ID In Rotation On Port 1       |
| 120        | Link Port 2 to Port 3         | 182        | Force Next Voice ID In Rotation On Port 2       |
| 121        | Link All Ports                | 183        | Force Next Voice ID In Rotation On Port 3       |
| 122        | Unlink Port 1 from Port 2     | 184        | Force Next CW ID In Rotation On Port 1          |
| 123        | Unlink Port 1 from Port 3     | 185        | Force Next CW ID In Rotation On Port 2          |
| 124        | Unlink Port 2 from Port 3     | 186        | Force Next CW ID In Rotation On Port 3          |
| 125        | UnLink All Ports              | 187        | Play Message Macro 1                            |
| 126        | Play DVR Track 1              | 188        | Play Message Macro 2                            |
| 127        | Play DVR Track 2              | 189        | Play Message Macro 3                            |
| 128        | Play DVR Track 3              | 190        | Play Message Macro 4                            |
| 120        |                               | 191        |                                                 |
|            | Play DVR Track 4              |            | Play Message Macro 5                            |
| 130        | Play DVR Track 5              | 192        | Play Message Macro 6                            |
| 131        | Play DVR Track 6              | 193        | Play Message Macro 7                            |
| 132        | Play DVR Track 7              | 194        | Play Message Macro 8                            |
| 133        | Play DVR Track 8              | 195        | Play Message Macro 9                            |
| 134        | Play DVR Track 9              | 196        | Play Message Macro 10                           |
| 135        | Play DVR Track 10             | 197        | Play Message Macro 11                           |
| 136        | Play DVR Track 11             | 198        | Play Message Macro 12                           |
| 137        | Play DVR Track 12             | 199        | Play Message Macro 13                           |
| 138        | Play DVR Track 13             | 200        | Play Message Macro 14                           |
| 139        | Play DVR Track 14             | 201        | Play Message Macro 15                           |
| 140        | Play DVR Track 15             | 202        | Play Message Macro 16                           |
| 141        | Play DVR Track 16             | 203        | Play Message Macro 17                           |
| 142        | Play DVR Track 17             | 204        | Play Message Macro 18                           |
| 143        | Play DVR Track 18             | 205        | Play Message Macro 19                           |
| 144        | Play DVR Track 19             | 206        | Play Message Macro 20                           |
| 145        | Play DVR Track 20             | 207        | Play Message Macro 21                           |
| 146        | Auxiliary Audio 1 ON          | 208        | Play Message Macro 22                           |
| 147        | Auxiliary Audio 2 ON          | 209        | Play Message Macro 23                           |
| 148        | Auxiliary Audio 3 ON          | 210        | Play Message Macro 24                           |
| 149        | Auxiliary Audio 1 OFF         | 211        | Play Message Macro 25                           |
| 150        | Auxiliary Audio 2 OFF         | 212        | Play Message Macro 26                           |
| 151        | Auxiliary Audio 3 OFF         | 213        | Play Message Macro 27                           |
| 152        | Alarm 1 ON                    | 214        | Play Message Macro 28                           |
| 153        | Alarm 2 ON                    | 215        | Play Message Macro 29                           |
| 154        | Alarm 3 ON                    | 216        | Play Message Macro 30                           |
| 155        | Alarm 4 ON                    | 217        | Play Message Macro 31                           |
| 156        | Alarm 5 ON                    | 218        | Play Message Macro 32                           |
| 157        | Alarm 1 OFF                   | 219        | Play Message Macro 33                           |
| 158        | Alarm 2 OFF                   | 220        | Play Message Macro 34                           |
| 159        | Alarm 3 OFF                   | 221        | Play Message Macro 35                           |
| 160        |                               | 222        |                                                 |
|            | Alarm 4 OFF<br>Alarm 5 OFF    |            | Play Message Macro 36                           |
| 161<br>162 | Speech Out Port 1             | 223<br>224 | Play Message Macro 37 Play Message Macro 38     |
| 163        | Speech Out Port 2             | 225        | Play Message Macro 39                           |
|            | •                             | 226<br>226 | Play Message Macro 40                           |
| 164        | Speech Out Port 3             |            | , ,                                             |
| 165<br>466 | Speech Out Ports 1 & 2        | 227        | Good Morning/Afternoon/Evening Runtime Variable |
| 166<br>467 | Speech Out Ports 1 & 3        | 228        | Macro Priority High                             |
| 167        | Speech Out Ports 2 & 3        | 229        | Macro Priority Low                              |
| 168        | Speech Out All Ports          | 230        | Enable Kerchunk Filter Port 1                   |
| 169<br>170 | DTMF Enable Port 1            | 231        | Enable Kerchunk Filter Port 2                   |
| 170<br>171 | DTMF Enable Port 2            | 232        | Enable Kerchunk Filter Port 3                   |
| 171<br>172 | DTMF Enable Port 3            | 233        | Disable Kerchunk Filter Port 1                  |
| 172        | DTMF Disable Port 1           | 234        | Disable Kerchunk Filter Port 2                  |
| 173        | DTMF Disable Port 2           | 235        | Disable Kerchunk Filter Port 3                  |
| 174        | DTMF Disable Port 3           | 236        | Enable Receiver Port 1                          |
| 175<br>476 | DTMF Require CTCSS Port 1     | 237        | Enable Receiver Port 2                          |
| 176        | DTMF Require CTCSS Port 2     | 238        | Enable Receiver Port 3                          |
| 177        | DTMF Require CTCSS Port 3     | 239        | Disable Receiver Port 1                         |
| 178        | DTMF Not Require CTCSS Port 2 | 240        | Disable Receiver Port 2                         |
| 179<br>180 | DTMF Not Require CTCSS Port 2 | 241        | Disable Receiver Port 3                         |
| 180        | DTMF Not Require CTCSS Port 3 |            |                                                 |

| <u>FN</u>  | <u>Description</u>                                          | <u>FN</u>  | Description                                           |
|------------|-------------------------------------------------------------|------------|-------------------------------------------------------|
| 242        | Port 1 Speech ID Override ON                                | 298        | Disable Meter 3 Alarm                                 |
| 243        | Port 2 Speech ID Override ON                                | 299        | Disable Meter 4 Alarm                                 |
| 244        | Port 3 Speech ID Override ON                                | 300        | Disable Meter 5 Alarm                                 |
| 245        | Port 1 Speech ID Override OFF                               | 301        | Disable Meter 6 Alarm                                 |
| 246<br>247 | Port 2 Speech ID Override OFF                               | 302<br>303 | Disable Meter 7 Alarm Disable Meter 8 Alarm           |
| 248        | Port 3 Speech ID Override OFF All Courtesy Tones OFF Port 1 | 303<br>304 | CTCSS Encode Force OFF                                |
| 249        | All Courtesy Tones OFF Port 2                               | 305        | CTCSS Encode to Programmed Value                      |
| 250        | All Courtesy Tones OFF Port 3                               | 306        | Bump Clock By Correction Factor                       |
| 251        | Force Audio To Entered Port                                 | 307        | Say year as part of date                              |
| 252        | Stop ID/Disable Timeout Timer Port 1                        | 308        | Don't say year as part of date                        |
| 253        | Stop ID/Disable Timeout Timer Port 2                        | 309        | Port 1 Tail Message OFF                               |
| 254        | Stop ID/Disable Timeout Timer Port 3                        | 310        | Port 2 Tail Message OFF                               |
| 256        | Resume ID/Enable Timeout Timer Port 1                       | 311        | Port 3 Tail Message OFF                               |
| 257        | Resume ID/Enable Timeout Timer Port 2                       | 312        | Port 1 Tail Message 1                                 |
| 258<br>259 | Resume ID/Enable Timeout Timer Port 3 Send DTMF Memory 1    | 313<br>314 | Port 2 Tail Message 1 Port 3 Tail Message 1           |
| 260        | Send DTMF Memory 2                                          | 315        | Port 1 Tail Message 2                                 |
| 261        | Send DTMF Memory 3                                          | 316        | Port 2 Tail Message 2                                 |
| 262        | Send DTMF Memory 4                                          | 317        | Port 3 Tail Message 2                                 |
| 263        | Send DTMF Memory 5                                          | 318        | Port 1 Tail Message 3                                 |
| 264        | Send DTMF Memory 6                                          | 319        | Port 2 Tail Message 3                                 |
| 265        | Send DTMF Memory 7                                          | 320        | Port 3 Tail Message 3                                 |
| 266        | Send DTMF Memory 8                                          | 321        | Remote Base Memory 1                                  |
| 267        | Send DTMF Memory 9                                          | 322        | Remote Base Memory 2                                  |
| 268<br>269 | Send DTMF Memory 10                                         | 323<br>324 | Remote Base Memory 3                                  |
| 270        | Send DTMF Memory 11 Send DTMF Memory 12                     | 324<br>325 | Remote Base Memory 4 Remote Base Memory 5             |
| 271        | Send DTMF Memory 13                                         | 326        | Remote Base Memory 6                                  |
| 272        | Send DTMF Memory 14                                         | 327        | Remote Base Memory 7                                  |
| 273        | Send DTMF Memory 15                                         | 328        | Remote Base Memory 8                                  |
| 274        | Send DTMF Memory 16                                         | 329        | Remote Base Memory 9                                  |
| 275        | Send DTMF Memory 17                                         | 330        | Remote Base Memory 10                                 |
| 276        | Send DTMF Memory 18                                         | 331        | Port 1 Zero Hang Time Select                          |
| 277        | Send DTMF Memory 19                                         | 332        | Port 2 Zero Hang Time Select                          |
| 278<br>279 | Send DTMF Memory 20 Clear All Meter Hi/Low Readings         | 333<br>334 | Port 3 Zero Hang Time Select Reserved For Future Use  |
| 280        | Clear Meter 1 Hi/Low Readings                               | 335        | Reserved For Future Use                               |
| 281        | Clear Meter 2 Hi/Low Readings                               | 336        | Autodial 911                                          |
| 282        | Clear Meter 3 Hi/Low Readings                               | 337        | Allow Autopatch from programmed Ports                 |
| 283        | Clear Meter 4 Hi/Low Readings                               | 338        | Disable Autopatch                                     |
| 284        | Clear Meter 5 Hi/Low Readings                               | 339        | Enable Speech ID's Port 1                             |
| 285        | Clear Meter 6 Hi/Low Readings                               | 340        | Enable Speech ID's Port 2                             |
| 286        | Clear Meter 7 Hi/Low Readings                               | 341        | Enable Speech ID's Port 3                             |
| 287        | Clear Meter 8 Hi/Low Readings                               | 342        | Disable Speech ID's Port 1                            |
| 288<br>289 | Enable Meter 1 Alarm Enable Meter 2 Alarm                   | 343<br>344 | Disable Speech ID's Port 2 Disable Speech ID's Port 3 |
| 290        | Enable Meter 3 Alarm                                        | 345        | User DVR Record test, erase after auto playback       |
| 291        | Enable Meter 4 Alarm                                        | 346        | User DVR Record test, don't erase after auto playback |
| 292        | Enable Meter 5 Alarm                                        | 347        | Start General Timer 1                                 |
| 293        | Enable Meter 6 Alarm                                        | 348        | Start General Timer 2                                 |
| 294        | Enable Meter 7 Alarm                                        | 349        | Start General Timer 3                                 |
| 295        | Enable Meter 8 Alarm                                        | 350        | Stop General Timer 1                                  |
| 296<br>207 | Disable Meter 1 Alarm                                       | 351<br>353 | Stop General Timer 2                                  |
| 297        | Disable Meter 2 Alarm                                       | 352        | Stop General Timer 3                                  |

| <u>FN</u>  | <u>Description</u>                                       | <u>FN</u>  | <u>Description</u>                                      |
|------------|----------------------------------------------------------|------------|---------------------------------------------------------|
| 353        | Remote Base Power Select 1                               | 407        | Extended Logic Output 12 PULSE                          |
| 354        | Remote Base Power Select 2                               | 408        | Extended Logic Output 13 PULSE                          |
| 355        | Remote Base Power Select 3                               | 409        | Extended Logic Output 14 PULSE                          |
| 356        | Guest Macros ON                                          | 410        | Extended Logic Output 15 PULSE                          |
| 357        | Guest Macros OFF                                         | 411        | Extended Logic Output 16 PULSE                          |
| 358        | Receiver 1 Macros ON or Enabled                          | 412        | Extended Logic Output 17 PULSE                          |
| 359        | Receiver 2 Macros ON or Enabled                          | 413        | Extended Logic Output 18 PULSE                          |
| 360        | Receiver 3 Macros ON or Enabled                          | 414        | Extended Logic Output 19 PULSE                          |
| 361        | Receiver 1 Macros OFF or Disabled                        | 415        | Extended Logic Output 20 PULSE                          |
| 362        | Receiver 2 Macros OFF or Disabled                        | 416        | Extended Logic Output 21 PULSE                          |
| 363        | Receiver 3 Macros OFF or Disabled                        | 417        | Extended Logic Output 22 PULSE                          |
| 364        | Extended Logic Output 1 ON                               | 418        | Extended Logic Output 23 PULSE                          |
| 365        | Extended Logic Output 2 ON                               | 419        | Extended Logic Output 24 PULSE                          |
| 366        | Extended Logic Output 3 ON                               | 420        | Extended Logic Output 25 PULSE                          |
| 367        | Extended Logic Output 4 ON                               | 421        | Extended Logic Output 26 PULSE                          |
| 368        | Extended Logic Output 5 ON                               | 422        | Extended Logic Output 27 PULSE                          |
| 369        | Extended Logic Output 6 ON                               | 423        | Extended Logic Output 28 PULSE                          |
| 370        | Extended Logic Output 7 ON                               | 424        | Extended Logic Output 29 PULSE                          |
| 371        | Extended Logic Output 8 ON                               | 425        | Extended Logic Output 30 PULSE                          |
| 372        | Extended Logic Output 9 ON                               | 426        | Extended Logic Output 31 PULSE                          |
| 373        | Extended Logic Output 10 ON                              | 427        | Extended Logic Output 32 PULSE                          |
| 374        | Extended Logic Output 11 ON                              | 428        | Extended Logic Output 1 OFF                             |
| 375        | Extended Logic Output 12 ON                              | 429        | Extended Logic Output 2 OFF                             |
| 376        | Extended Logic Output 13 ON                              | 430        | Extended Logic Output 3 OFF                             |
| 377        | Extended Logic Output 14 ON                              | 431        | Extended Logic Output 4 OFF                             |
| 378        | Extended Logic Output 15 ON                              | 432        | Extended Logic Output 5 OFF                             |
| 379        | Extended Logic Output 16 ON                              | 433        | Extended Logic Output 6 OFF                             |
| 380<br>381 | Extended Logic Output 17 ON                              | 434<br>435 | Extended Logic Output 7 OFF                             |
| 382        | Extended Logic Output 18 ON Extended Logic Output 19 ON  | 435<br>436 | Extended Logic Output 8 OFF Extended Logic Output 9 OFF |
| 383        | Extended Logic Output 19 ON  Extended Logic Output 20 ON | 437        | Extended Logic Output 9 OFF                             |
| 384        | Extended Logic Output 20 ON                              | 438        | Extended Logic Output 11 OFF                            |
| 385        | Extended Logic Output 21 ON                              | 439        | Extended Logic Output 12 OFF                            |
| 386        | Extended Logic Output 23 ON                              | 440        | Extended Logic Output 13 OFF                            |
| 387        | Extended Logic Output 24 ON                              | 441        | Extended Logic Output 14 OFF                            |
| 388        | Extended Logic Output 25 ON                              | 442        | Extended Logic Output 15 OFF                            |
| 389        | Extended Logic Output 26 ON                              | 443        | Extended Logic Output 16 OFF                            |
| 390        | Extended Logic Output 27 ON                              | 444        | Extended Logic Output 17 OFF                            |
| 391        | Extended Logic Output 28 ON                              | 445        | Extended Logic Output 18 OFF                            |
| 392        | Extended Logic Output 29 ON                              | 446        | Extended Logic Output 19 OFF                            |
| 393        | Extended Logic Output 30 ON                              | 447        | Extended Logic Output 20 OFF                            |
| 394        | Extended Logic Output 31 ON                              | 448        | Extended Logic Output 21 OFF                            |
| 395        | Extended Logic Output 32 ON                              | 449        | Extended Logic Output 22 OFF                            |
| 396        | Extended Logic Output 1 PULSE                            | 450        | Extended Logic Output 23 OFF                            |
| 397        | Extended Logic Output 2 PULSE                            | 451        | Extended Logic Output 24 OFF                            |
| 398        | Extended Logic Output 3 PULSE                            | 452        | Extended Logic Output 25 OFF                            |
| 399        | Extended Logic Output 4 PULSE                            | 453        | Extended Logic Output 26 OFF                            |
| 400        | Extended Logic Output 5 PULSE                            | 454        | Extended Logic Output 27 OFF                            |
| 401        | Extended Logic Output 6 PULSE                            | 455        | Extended Logic Output 28 OFF                            |
| 402        | Extended Logic Output 7 PULSE                            | 456        | Extended Logic Output 29 OFF                            |
| 403        | Extended Logic Output 8 PULSE                            | 457        | Extended Logic Output 30 OFF                            |
| 404        | Extended Logic Output 9 PULSE                            | 458        | Extended Logic Output 31 OFF                            |
| 405        | Extended Logic Output 10 PULSE                           | 459        | Extended Logic Output 32 OFF                            |
| 406        | Extended Logic Output 11 PULSE                           |            |                                                         |

| <u>FN</u>  | <u>Description</u>                             | <u>FN</u>  | <u>Description</u>                                                                |
|------------|------------------------------------------------|------------|-----------------------------------------------------------------------------------|
| 460        | Play Message Macro 41                          | 515        | Remote Base Memory 35                                                             |
| 461        | Play Message Macro 42                          | 516        | Remote Base Memory 36                                                             |
| 462        | Play Message Macro 43                          | 517        | Remote Base Memory 37                                                             |
| 463        | Play Message Macro 44                          | 518        | Remote Base Memory 38                                                             |
| 464        | Play Message Macro 45                          | 519        | Remote Base Memory 39                                                             |
| 465        | Play Message Macro 46                          | 520        | Remote Base Memory 40                                                             |
| 466        | Play Message Macro 47                          | 521        | Send DTMF Memory 21                                                               |
| 467        | Play Message Macro 48                          | 522        | Send DTMF Memory 22                                                               |
| 468        | Play Message Macro 49                          | 523<br>524 | Send DTMF Memory 23                                                               |
| 469<br>470 | Play Message Macro 50                          | 524<br>525 | Send DTMF Memory 25                                                               |
| 470<br>471 | Play Message Macro 51                          | 525<br>526 | Send DTMF Memory 25                                                               |
| 472        | Play Message Macro 52<br>Play Message Macro 53 | 527        | Send DTMF Memory 26 Send DTMF Memory 27                                           |
| 473        | Play Message Macro 54                          | 528        | Send DTMF Memory 28                                                               |
| 474        | Play Message Macro 55                          | 529        | Send DTMF Memory 29                                                               |
| 475        | Play Message Macro 56                          | 530        | Send DTMF Memory 30                                                               |
| 476        | Play Message Macro 57                          | 531        | Send DTMF Memory 31                                                               |
| 477        | Play Message Macro 58                          | 532        | Send DTMF Memory 32                                                               |
| 478        | Play Message Macro 59                          | 533        | Send DTMF Memory 33                                                               |
| 479        | Play Message Macro 60                          | 534        | Send DTMF Memory 34                                                               |
| 480        | Play Message Macro 61                          | 535        | Send DTMF Memory 35                                                               |
| 481        | Play Message Macro 62                          | 536        | Send DTMF Memory 36                                                               |
| 482        | Play Message Macro 63                          | 537        | Send DTMF Memory 37                                                               |
| 483        | Play Message Macro 64                          | 538        | Send DTMF Memory 38                                                               |
| 484        | Play Message Macro 65                          | 539        | Send DTMF Memory 39                                                               |
| 485        | Play Message Macro 66                          | 540        | Send DTMF Memory 40                                                               |
| 486        | Play Message Macro 67                          | 541        | Send DTMF Memory 41                                                               |
| 487        | Play Message Macro 68                          | 542        | Send DTMF Memory 42                                                               |
| 488        | Play Message Macro 69                          | 543        | Send DTMF Memory 43                                                               |
| 489<br>490 | Play Message Macro 70                          | 544<br>545 | Send DTMF Memory 45                                                               |
| 491        | Remote Base Memory 11 Remote Base Memory 12    | 546        | Send DTMF Memory 45 Send DTMF Memory 46                                           |
| 492        | Remote Base Memory 13                          | 547        | Send DTMF Memory 47                                                               |
| 493        | Remote Base Memory 14                          | 548        | Send DTMF Memory 48                                                               |
| 494        | Remote Base Memory 15                          | 549        | Send DTMF Memory 49                                                               |
| 495        | Remote Base Memory 16                          | 550        | Send DTMF Memory 50                                                               |
| 496        | Remote Base Memory 17                          | 551        | Load RTC Date & Time into RC210 Onboard Clock/Calendar                            |
| 498        | Remote Base Memory 19                          | 552        | CTCSS During ID ON                                                                |
| 499        | Remote Base Memory 20                          | 553        | CTCSS During ID OFF                                                               |
| 500        | Remote Base Memory 21                          | 554        | Port 1 Amount of time transmitter has been active                                 |
| 501        | Remote Base Memory 22                          | 555        | Port 2 Amount of time transmitter has been active                                 |
| 502        | Remote Base Memory 23                          | 556        | Port 3 Amount of time transmitter has been active                                 |
| 503        | Remote Base Memory 24                          | 557        | Reset Port 1 Activity Timer to 0                                                  |
| 504        | Remote Base Memory 25                          | 558        | Reset Port 2 Activity Timer to 0                                                  |
| 505        | Remote Base Memory 26                          | 559        | Reset Port 3 Activity Timer to 0                                                  |
| 506        | Remote Base Memory 27                          | 560        | Give RSSI report                                                                  |
| 507        | Remote Base Memory 28                          | 561        | Restart controller (same as cycling power)                                        |
| 508<br>509 | Remote Base Memory 29                          | 562<br>563 | Port 1 Number of Keyups since last reset                                          |
| 509<br>510 | Remote Base Memory 30 NOT USED                 | 564        | Port 2 Number of Keyups since last reset Port 3 Number of Keyups since last reset |
| 510        | Remote Base Memory 31                          | 565        | Reset Port 1 Keyup Counter to 0                                                   |
| 512        | Remote Base Memory 32                          | 566        | Reset Port 2 Keyup Counter to 0                                                   |
| 513        | Remote Base Memory 33                          | 567        | Reset Port 3 Keyup Counter to 0                                                   |
| 514        | Remote Base Memory 34                          | 568        | Reserved for future use                                                           |
| <b>V</b>   | Dado momory or                                 |            |                                                                                   |

| <u>FN</u>                                                                                                    | <u>Description</u>                                                                                                    |                          |                                                                                                    |  |  |
|----------------------------------------------------------------------------------------------------|----------------------------------------------------------------------------------------------------|--------------------------|----------------------------------------------------------------------------------------------------|--|--|
| 569<br>570<br>571<br>572<br>573<br>574<br>575<br>576<br>577<br>578<br>579<br>580<br>581<br>582<br>583<br>584<br>585<br>586<br>587<br>588<br>589<br>590<br>591<br>592<br>593<br>594<br>595<br>596<br>597<br>598<br>599<br>600<br>601<br>602<br>603<br>604<br>605<br>606<br>607<br>608<br>609<br>610<br>611<br>612<br>613<br>614<br>615<br>616<br>617<br>618<br>619<br>620<br>810<br>810<br>810<br>810<br>810<br>810<br>810<br>81 | Reserved for future use Readback A/D Channel 1 Stored Low Readback A/D Channel 2 Stored Low Readback A/D Channel 3 Stored Low Readback A/D Channel 5 Stored Low Readback A/D Channel 6 Stored Low Readback A/D Channel 6 Stored Low Readback A/D Channel 7 Stored Low Readback A/D Channel 8 Stored Low Readback A/D Channel 8 Stored Low Readback A/D Channel 1 Stored High Readback A/D Channel 2 Stored High Readback A/D Channel 3 Stored High Readback A/D Channel 3 Stored High Readback A/D Channel 5 Stored High Readback A/D Channel 6 Stored High Readback A/D Channel 7 Stored High Readback A/D Channel 8 Stored High Readback A/D Channel 8 Stored High Readback A/D Channel 8 Stored High Readback A/D Channel 8 Stored High Readback A/D Channel 8 Stored High Readback A/D Channel 7 Stored High Readback A/D Channel 8 Stored High Readback A/D Channel 8 Stored High Readback A/D Channel 8 Stored High Readback A/D Channel 8 Stored High Readback A/D Channel 8 Stored High Readback A/D Channel 8 Stored High Readback A/D Channel 8 Stored High Readback A/D Channel 8 Stored High Readback A/D Channel 8 Stored High Readback A/D Channel 8 Stored High Readback A/D Channel 8 Stored High Readback A/D Channel 8 Stored High Readback A/D Channel 8 Stored High Readback A/D Channel 7 Stored High Readback A/D Channel 8 Stored High Readback A/D Channel 8 Stored High Readback A/D Channel 9 Stored High Readback A/D Channel 9 Stored High Readback A/D Channel 9 Stored High Readback A/D Channel 7 Stored High Readback A/D Channel 9 Stored High Readback A/D Channel 9 Stored High Readback A/D Channel 9 Stored High Readback A/D Channel 9 Stored High Readback A/D Channel 9 Stored High Readback A/D Channel 7 Stored High Readback A/D Channel 7 Stored High Readback A/D Channel 7 Stored High Readback A/D Channel 7 Stored High Readback A/D Channel 7 Stored High Readback A/D Channel 7 Stored High Readback A/D Channel 7 Stored High Readback A/D Channel 7 Stored High Readback A/D Channel 7 Stored High Readback A/D Channel 7 Stored High Readback A/D Channel 7 Stored High R | 693<br>694<br>695<br>696 | Port 1 Hangtimer 1 Select Port 1 Hangtimer 2 Select Port 2 Hangtimer 3 Select Port 2 Hangtimer 3 Select Port 2 Hangtimer 3 Select Port 3 Hangtimer 3 Select Port 3 Hangtimer 1 Select Port 3 Hangtimer 1 Select Port 3 Hangtimer 2 Select Port 3 Hangtimer 3 Select Port 1 Next Courtesy Tone 1-10 Port 1 Following Courtesy Tone 1-10 Port 2 Following Courtesy Tone 1-10 Port 3 Next Courtesy Tone 1-10 Port 3 Following Courtesy Tone 1-10 Port 3 Following Courtesy Tone 1-10 Port 3 Following Courtesy Tone 1-10 Port 3 Following Courtesy Tone 1-10 Port 3 Following Courtesy Tone 1-10 Port 3 Pollowing Courtesy Tone 1-10 Port 3 Following Courtesy Tone 1-10 Port 3 Following Courtesy Tone 1-10 Port 3 Following Courtesy Tone 1-10 Port 3 Following Courtesy Tone 1-10 Port 3 Following Courtesy Tone 1-10 Port 2 Following Courtesy Tone 1-10 Port 3 Following Courtesy Tone 1-10 Port 3 Following Courtesy Tone 1-10 Port 2 Following Courtesy Tone 1-10 Port 2 Following Courtesy Tone 1-10 Port 3 Following Courtesy Tone 1-10 Port 2 Following Courtesy Tone 1-10 Port 2 Following Courtesy Tone 1-10 Port 3 Following Courtesy Tone 1-10 Port 2 Following Courtesy Tone 1-10 Port 3 Following Courtesy Tone 1-10 Port 2 Following Courtesy Tone 1-10 Port 3 Following Courtesy Tone 1-10 Port 3 Following Courtesy Tone 1-10 Port 4 Following Courtesy Tone 1-10 Port 5 Following Courtesy Tone 1-10 Port 6 Following Courtesy Tone 1-10 Port 6 Following Courtesy Tone 1-10 Port 7 Following Courtesy Tone 1-10 Port 1 Following Courtesy Tone 1-10 Port 1 Following Courtesy Tone 1-10 Port 2 Following Courtesy Tone 1-10 Port 3 Following Courtesy Tone 1-10 Port 3 Following Courtesy Tone 1-10 Port 4 Following Courtesy Tone 1-10 Port 5 Following Courtesy Tone 1-10 Port 6 Following Courtesy Tone 1-10 Port 6 Following Courtesy Tone 1-10 Port 6 Following Courtesy Tone 1-10 Port 6 Following Courtesy Tone 1-10 Port 7 Following Courtesy Tone 1-10 Port 1 Following Courtesy Tone 1-10 Port 6 Following Courtesy Tone 1-10 Port 6 Following Courtesy Tone 1-10 Port 6 Following Courtesy Tone 1 |  |  |
|                                                                                                    | 901 – 990 Call Macro 1 – 90 (901 – 950 if external EEPROM <u>not</u> installed)                                                                                                    |                          |                                                                                                    |  |  |
| 2005                                                                                                    | UF8 ON                                                                                                    |                          | •                                                                                                    |  |  |
| 2006<br>2007                                                                                                    | UF8 OFF<br>UF8 Pulse                                                                                                    |                          |                                                                                                    |  |  |

## 5.39 Keyup Counter and Activity Timers

Not supported.

## 5.40 RSSI (signal strength) Reporting

Not supported.

## 5.41 Tail Messages

| Name:                                     | DTMF:     | <b>Supported:</b> |
|-------------------------------------------|-----------|-------------------|
| Program a Tail Message Command Macro      | *2110 x y | Yes               |
| X = Tail message number (1 - 3)           |           |                   |
| Y = Command macro to use (1 - 90)         |           |                   |
| Select Which Tail Message to use          | *2111 x   | Yes               |
| X = Tail message number (1 - 3)           |           |                   |
| Play Tail Message based on # of tails     | *2112 x   | Yes               |
| X = # of repeater tails (1 to 254)        |           |                   |
| Play Tail message based on Periodic Timer | *1020 x   | Yes               |
| X = play # of seconds after last hangtime |           |                   |

NOTE: Tail messages MUST be enabled via a Macro function to work. Look at macro functions: 309-320.

### 5.42 DTMF Memories

DTMF Memories 1-40 Supported. Unlocked DTMF command support is the \*2105 DTMF command. Macro functions: 259-278 and 521-540 supported. DTMF memories 1-18 are supported by base RC210 board. If the RC210 has the additional 3 DS2433 memory chips installed, then support is available for DTMF memories 19-40. Once programmed, the DTMF memories can be recalled in any command macro. Select which port to send DTMF to by the same method as speech.

\*2105xx y y y y y y y y y where "xx" is the number of the DTMF memory (1-40) and "y" is up to ten DTMF digits.

## 5.43 DTMF Digits Duration and Time Between Digits

DTMF Memories Duration time and Delay time between parameter supported. Unlocked DTMF command support for \*2106, and \*2107 DTMF commands.

\*2106x where "x" is the duration of each DTMF digit transmitted. Range is 1 to 255 milliseconds.

\*2107x where "x" is the time between DTMF digits. Range is 1 to 255 milliseconds.

# 5.44 IRLP / Echolink DTMF Regeneration

Not Supported.

#### 5.45 Scheduler

Scheduler Set-Points supported. DTMF \*4001 command support and Macro functions 810-889 supported. Scheduler Set points 1-20 are supported by the base RC210. If the RC210 has the additional 3 DS2433 memory chips installed, then support is available for Scheduler Set points 21-40.

Note: Scheduler Setpoints are one-shot events that occur only once at the scheduled time.

```
*4001 S * DOW * MOY * Hours * Minutes * Macro
```

Where:

**S** is the setpoint number (1-40)

**DOW** is the Day-Of-Week and is a single digit:

```
1= Monday \qquad \qquad 6 = Saturday \\ 2 = Tuesday \qquad \qquad 7 = Sunday \\ 3 = Wednesday \qquad \qquad 8 = Weekdays \\ 4 = Thursday \qquad \qquad 9 = Weekends \\ 5 = Friday \qquad \qquad 0 = Everyday
```

You may alternately use 2 digits for **DOW**, and it then becomes **DOM** (Day-of-Month). The 1<sup>st</sup> digit specifies which week within a month, and the 2<sup>nd</sup> digit specifies which day of the week.

MOY is the Month-of-Year and is a single digit:

```
      1 = January
      8 = August

      2 = February
      9 = September

      3 = March
      10 = October

      4 = April
      11 = November

      5 = May
      12 = December

      6 = June
      0 = Every Month

      7 = July
```

**Hours** and **Minutes** are in 24-hour time format. Example:  $11\ 23 = 11:23$ am or  $21\ 05 = 9:05$ pm. The **Hours** digit can be set to "**99**" which will cause a match every hour at the specified **Minutes** setting.

**Macro** is the macro to be executed at the scheduled time. (1-90)

## 5.46 Voice IDs

| Name:                                       | DTMF:     | <b>Supported:</b> |
|---------------------------------------------|-----------|-------------------|
| Initial Voice ID #1 "ddd" up to 22 ID words | *80041ddd | Yes               |
| Initial Voice ID #2 "ddd" up to 22 ID words | *80051ddd | Yes               |
| Initial Voice ID #3 "ddd" up to 22 ID words | *80061ddd | Yes               |
| Pending Voice ID #1 "ddd" up to 22 ID words | *80042ddd | Yes               |
| Pending Voice ID #2 "ddd" up to 22 ID words | *80052ddd | Yes               |
| Pending Voice ID #3 "ddd" up to 22 ID words | *80062ddd | Yes               |
| Playback (if unlocked) Initial Voice ID #1  | AA3       | Yes               |
| Playback (if unlocked) Initial Voice ID #2  | AA4       | Yes               |
| Playback (if unlocked) Initial Voice ID #3  | AA5       | Yes               |
| Playback (if unlocked) Pending Voice ID #1  | AA6       | Yes               |
| Playback (if unlocked) Pending Voice ID #2  | AA7       | Yes               |
| Playback (if unlocked) Pending Voice ID #3  | AA8       | Yes               |

## 5.47 ID Extras

| Name:                                      | DTMF:    | Supported: |
|--------------------------------------------|----------|------------|
| ID Extras                                  | *8007xyy | Yes        |
| x = ID # of unlocked port                  |          |            |
| yy – Extra message to insert:              |          |            |
| 0 – Cancel ID extras                       |          |            |
| 1 – Good M/A/E before the ID               |          |            |
| 2 – Good M/A/E after the ID                |          |            |
| 3 – Time before the ID                     |          |            |
| 4 – Time after the ID                      |          |            |
| 5 – Good M/A/E + Time before the ID        |          |            |
| 6 – Good M/A/E + Time after the ID         |          |            |
| 7 – Good M/A/E before ID say time after ID |          |            |
| 8 – Time before ID and Good M/A/E after ID |          |            |
| 9 – Time + Good M/A/E after the ID         |          |            |
| 10 – Time + Good M/A/E before the ID       |          |            |
| 11 – Random rotation of 1 through 10       |          |            |

# 5.48 ID Extras Special

| Name: | DTMF: | <b>Supported:</b> |
|-------|-------|-------------------|
|       |       | No                |

## 5.49 Enable/Disable Voice IDs

| Name:             | DTMF:  | <b>Supported:</b> |
|-------------------|--------|-------------------|
| Enable Voice IDs  | *80081 | Yes               |
| Disable Voice IDs | *80080 | Yes               |

# 5.50 Selecting ID Timer Start

| Name:                 | DTMF:  | <b>Supported:</b> |
|-----------------------|--------|-------------------|
| ID Timer Start on PTT | *21211 |                   |
| ID Timer Start on COS | *21210 |                   |

### 5.51 Constant ID

| Name:           | DTMF:  | <b>Supported:</b> |
|-----------------|--------|-------------------|
| Constant ID ON  | *80091 | Yes               |
| Constant ID OFF | *80090 | Yes               |

## 5.52 CW IDs

# 5.53 CW Speed Programming

| Name:            | DTMF:  | Supported: |
|------------------|--------|------------|
| CW Speed         | *8000x | Yes        |
| x = speed in wpm |        |            |

# 5.54 CW Tone Programming

| Name:                                         | DTMF:     | <b>Supported:</b> |
|-----------------------------------------------|-----------|-------------------|
| CW Tone                                       | *8001xxyy | Yes               |
| xx = 1st tone frequency in Hz.                |           |                   |
| $yy = 2^{nd}$ tone frequency in Hz (optional) |           |                   |

# 5.55 CW ID Programming

| Name:                          | DTMF:      | Supported: |
|--------------------------------|------------|------------|
| Program CW ID #1               | *8002xx-xx | Yes        |
| Program CW ID #2               | *8003xx-xx | Yes        |
| Playback (if unlocked) CWID #1 | AA1        | Yes        |
| Playback (if unlocked) CWID #2 | AA2        | Yes        |

# 5.56 Using the Digital Voice Recorder (DVR)

Supported.

## 5.57 Resetting the RC210

| Name:         | DTMF:  | <b>Supported:</b> |
|---------------|--------|-------------------|
| Perform reset | *21999 | Yes               |

## 5.58 Using the Yaesu DR-1X Fusion Repeater

| Name:                       | <b>DTMF:</b> | Supported: |
|-----------------------------|--------------|------------|
| Enable DR1X startup support | *2124x       | Yes        |
| X = 0 for disable           |              |            |
| X = 1 for enable            |              |            |

If this feature is enabled, the following will occur:

- RC210 UF7 output will be activated on startup (and left on)
- An 8 second delay will happen on startup to allow the DR-1X repeater to complete its boot up.

The UF7 output can be used to control the power to the DR-1X repeater. If a solid-state relay is connected to UF7 output, then when the RC210 controller starts up, the power to the DR-1X will also be activated. If the RC210 firmware is then restarted (using DTMF command), then the power to the DR-1X repeater will be cycled. This can be used to reset the DR-1X repeater in case of problems or *lock-up* occurrences.

NOTE: For this to work properly, the RC210 controller MUST be powered by DC power source that is independent of the DR-1X repeater!

#### 5.59 NVM Parameters Erase/Reset

The following list of DTMF commands is unique to the Alternate RC210 firmware. They can only be issued when the radio port is unlocked. If the RTC board or the external 24LC256 eeprom board is installed, these commands will cause the *Backup* eeprom space on these board(s) to be erased and re-written too. Be careful with these commands. You can completely delete/erase your RC210 configuration!

| DTMF     | Meaning:                                              |
|----------|-------------------------------------------------------|
| Command: |                                                       |
| *21AA0   | Complete Erase of all NVM spaces (writes all to 0xFF) |
| *21AA1   | 2561/2560 MCU internal 4k eeprom space erase          |
| *21AA2   | DS2433 #1 eeprom chip erase                           |
| *21AA3   | DS2433 #2 eeprom chip erase                           |
| *21AA4   | DS2433 #3 eeprom chip erase                           |
| *21AA5   | RTC or external eeprom board memory erase             |
| *21AAA   | Write all NVM Parameters to Factory Defaults          |

## 5.60 Startup NVM Test Results

The following list of DTMF commands is unique to the Alternate RC210 firmware. They can only be issued when the radio port is unlocked. They will give voice response results to the RC210 NVM-Eeprom power-on self-tests that were run on startup.

| DTMF     | Meaning:                                                |
|----------|---------------------------------------------------------|
| Command: |                                                         |
| *21BB0   | 2561/2560 MCU 4k eeprom space validation results        |
| *21BB1   | 2561/2560 MCU 4k eeprom backup space validation results |
| *21BB2   | DS2433 #1 eeprom space validation results               |
| *21BB3   | DS2433 #1 eeprom backup space validation results        |
| *21BB4   | DS2433 #2 eeprom space validation results               |
| *21BB5   | DS2433 #2 eeprom backup space validation results        |
| *21BB6   | DS2433 #3 eeprom space validation results               |
| *21BB7   | DS2433 #3 eeprom backup space validation results        |

If the eeprom block's 16-bit CRC validated correctly, then it will announce *CRC GOOD*. If the CRC test failed it will announce *CRC ERROR*. If the eeprom block was recovered from its backup eeprom block, it will also announce *CRC READY*. If an eeprom block was updated from its other copy, it will announce *CRC UP*. If the selected DS2433 eeprom device is not in use, it will announce *CRC NOT ACTIVE*. See the table below:

#### Announce Voice Results:

| Result:          | Voice:         |
|------------------|----------------|
| CRC Correct      | CRC GOOD       |
| CRC Bad          | CRC ERROR      |
| Block Recovered  | CRC READY      |
| Block Updated    | CRC UP         |
| Block not in use | CRC NOT ACTIVE |

# 5.61 Internal Firmware Debugging Information

The following list of DTMF commands is unique to the Alternate RC210 firmware. They can only be issued when the radio port is unlocked. They will give numeric voice response values that indicate various internal firmware states. This can be useful for debugging problems.

| DTMF     | Meaning:                                                     |
|----------|--------------------------------------------------------------|
| Command: |                                                              |
| *21BB8   | First spoken number is the HLC Queue Full counter            |
|          | (should be zero). Next spoken word is the number of free     |
|          | space in HLC queue. Next spoken word is the number of        |
|          | free space in DVR queue                                      |
| *21BB9   | Toggle On/Off the internal Transmit Watchdog "Extra"         |
|          | checking code. Useful if the firmware fails to turn off a    |
|          | radio port's transmitter when it should have.                |
| *21BBA   | Report internal OWB Digital Temperature Sensor               |
|          | detection/initialization results. First number spoken is the |
|          | number of device found. Second number is the digital         |
|          | temperature sensor resolution being used.(9, 10, 11, or 12)  |
| *21BBB   | Report which hardware version of firmware is running.        |
|          | Spoken letters are shown in <b>bold</b> below:               |
|          | <b>D2560</b> – Debug firmware version, RC210 rev 4.0 PCB     |
|          | <b>D2561</b> – Debug firmware version, RC210 rev 3.5 PCB     |
|          | <b>R2560</b> – Release firmware version, RC210 rev 4.0 PCB   |
|          | <b>R2561</b> – Release firmware version, RC210 rev 3.5 PCB   |
| *21BBC   | Report internal task stack minimum sizes.                    |
|          | Use *21BBCx where x is:                                      |
|          | 0 - HLCDVR Task min stack size                               |
|          | 1 - Startup Task min stack size                              |
|          | 2 - HLC Task min stack size                                  |
|          | 3 - Timer Task min stack size                                |
|          | 4 - IDLE Task min stack size                                 |
|          | 5 - FreeRTOS Unallocated Heap space                          |

# **5.62 Courtesy Tone Programming**

| Name:                            | DTMF:                   | Supported: |
|----------------------------------|-------------------------|------------|
| Courtesy Tone Delay to Segment 1 | *31CT                   | Yes        |
| CT = courtesy tone set (01 - 10) | <delay></delay>         |            |
| -                                | * <duration></duration> |            |
|                                  | * <tone1></tone1>       |            |
|                                  | * <tone2>*</tone2>      |            |
| Courtesy Tone Delay to Segment 2 | *32CT                   | Yes        |
| CT = courtesy tone set (01 - 10) | <delay></delay>         |            |
|                                  | * <duration></duration> |            |
|                                  | * <tone1></tone1>       |            |
|                                  | * <tone2>*</tone2>      |            |
| Courtesy Tone Delay to Segment 3 | *33CT                   | Yes        |
| CT = courtesy tone set (01 - 10) | <delay></delay>         |            |
|                                  | * <duration></duration> |            |
|                                  | * <tone1></tone1>       |            |
|                                  | * <tone2>*</tone2>      |            |
| Courtesy Tone Delay to Segment 4 | *34CT                   | Yes        |
| CT = courtesy tone set (01 - 10) | <delay></delay>         |            |
|                                  | * <duration></duration> |            |
|                                  | * <tone1></tone1>       |            |
|                                  | * <tone2>*</tone2>      |            |

# 5.63 Programming Meter Faces – 10-bit A/D Converters

| Name:                            | DTMF:     | Supported: |
|----------------------------------|-----------|------------|
| Program Meter Face               | *2064 C * | Yes        |
| C = channel number (1 to 8)      | M* X1*    |            |
| M = meter type (0 to 6)          | Y1* X2*   |            |
| X1,Y1,X2,Y2 = calibration points | Y2*       |            |

# **5.64 Programming Meter Alarms**

| Name:                             | DTMF:      | <b>Supported:</b> |
|-----------------------------------|------------|-------------------|
| Program Meter Alarm               | *2066 AN * | Yes               |
| AN = Alarm Number (1 to 8)        | MN * AT *  |                   |
| MN = Meter Number (1 to 8)        | TP *       |                   |
| AT = Alarm Type (1=Low, 2 = High) | MACRO *    |                   |
| TP = Trip Point (value *100)      |            |                   |
| MACRO = Command Macro to execute  |            |                   |

# **5.65 Programming Reference Voltage**

| Name:                             | DTMF:     | <b>Supported:</b> |
|-----------------------------------|-----------|-------------------|
| Program desired reference voltage | *2065 VVV | Yes               |
| VVV = 3-digit voltage value *100  |           |                   |

# 5.66 Alarm programming

## 5.66.1 Which Macro to Use with an Alarm

| Name:                     | DTMF:     | Supported: |
|---------------------------|-----------|------------|
| For a falling transition: | *2101     | Yes        |
| A# = Alarm number         | <a#></a#> |            |
| M# = Macro number         | <m#></m#> |            |
| For a rising transition:  | *2102     | Yes        |
| A# = Alarm number         | <a#></a#> |            |
| M# = Macro number         | <m#></m#> |            |

# **5.67 Special Diagnostic DTMF Commands**

The following list of DTMF commands can be used for diagnostics. Use at your own risk, as some of them can completely erase the RC210's NVM configuration parameters!

| Name:                                                      | DTMF:   | Supported: |
|------------------------------------------------------------|---------|------------|
| Erase all NVM storage memories                             | *21AA0  | Yes        |
| Erase all 2561 MCU NVM storage memory                      | *21AA1  | Yes        |
| Erase DS2433 #1 NVM storage memory                         | *21AA1  | Yes        |
| Erase DS2433 #1 NVM storage memory                         | *21AA3  | Yes        |
| Erase DS2433 #2 NVM storage memory                         | *21AA4  | Yes        |
| · ·                                                        |         | Yes        |
| Erase Backup NVM storage memory                            | *21AA5  |            |
| Read RTC Firmware Version number                           | *21AA6  | Yes        |
| Read RC210 Firmware Version number                         | *21AA7  | Yes        |
| Reset all NVM Configuration Parameters to Factory Defaults | *21AAA  | Yes        |
| Report validation status of 2561 MCU                       | *21BB0  | Yes        |
| eeprom primary block                                       |         |            |
| Report validation status of 2561 MCU                       | *21BB1  | Yes        |
| eeprom backup block                                        |         |            |
| Report validation status of DS2433 #1                      | *21BB2  | Yes        |
| eeprom primary block                                       |         |            |
| Report validation status of DS2433 #1                      | *21BB3  | Yes        |
| eeprom backup block                                        |         |            |
| Report validation status of DS2433 #2                      | *21BB4  | Yes        |
| eeprom primary block                                       |         |            |
| Report validation status of DS2433 #2                      | *21BB5  | Yes        |
| eeprom backup block                                        |         |            |
| Report validation status of DS2433 #3                      | *21BB6  | Yes        |
| eeprom primary block                                       |         |            |
| Report validation status of DS2433 #3                      | *21BB7  | Yes        |
| eeprom backup block                                        |         |            |
| Report internal HLC Q space values                         | *21BB8  | Yes        |
| (for firmware debugging)                                   |         |            |
| Toggle extra transmit "watchdog" On/Off                    | *21BB9  | Yes        |
| Report Digital Temperature detection results               | *21BBA  | Yes        |
| Report which hardware version of firmware                  | *21BBB  | Yes        |
| is running                                                 |         |            |
| Report internal minimum task sizes                         | *21BBC  | Yes        |
| Read actual analog voltage at the MCU's                    | *21CCCx | Yes        |
| analog port pin. $X = 1-8$ representing the                |         |            |
| analog meter face number.                                  |         |            |
| Report number of hours RC210 has been                      | *22222  | Yes        |
| running (without a reset/powerup)                          |         |            |

#### 6. DTMF Pre-Access Code & Range Discussion

When using the DTMF Pre-Access Code, the DTMF Pre-Access Range values must also be setup. The DTMF Pre-Access Range values specify the starting macro number and the last (ending) macro number that will be included in the DTMF Pre-Access Code usage.

For setting up the DTMF Pre-Access Range values, the starting decimal value can be 2-3 decimal digits. If a macro value of less than 10 is required, us a leading zero. For example, to start the range at macro number 4, use **04**, or **004**. The same applies to specifying the ending macro number.

The allowable macro range is decimal values from 1 to 255.

To disable the DTMF Macro Pre-Access Code/Range, specify macro number values of **zero**.

### 7. CONFIGURATION PARAMETER STORAGE ALLOCATION MAP

This section provides information about where the configuration parameters are stored. Depending upon the hardware version of the RC210 board, there may be different amounts of non-volatile storage available.

## 7.1 RC210 Hardware Version Eeprom Storage Capabilities

The table below shows how much non-volatile (eeprom) memory is available on each type of RC210 hardware Pcb.

| RC210    | Atmel MCU Type | Atmel MCU internal | DS2433            |
|----------|----------------|--------------------|-------------------|
| Hardware |                | eeprom space       | Eeeprom space     |
| Revision |                |                    |                   |
| 3.3      | ATMega128      | 4k bytes           | None              |
|          |                |                    |                   |
| 3.3      | ATMega2561     | 4k bytes           | None              |
| 3.5(a)   | ATMega2561     | 4k bytes           | (3) x 512 bytes = |
|          |                |                    | 1536 bytes        |
| 4.0      | ATMega2560     | 4k bytes           | (1) x 512 bytes   |
|          |                |                    | (May not be       |
|          |                |                    | populated = 0     |
|          |                |                    | bytes)            |

Table 9 – RC210 Hardware Versions Eeprom Devices Supported

# 7.2 Configuration Parameter Allocation Map

The following table shows where the configuration parameters are stored. Note: if your RC210 does not have the type of eeprom storage device, then those parameters will not be available.

| Message Macro 52            | DS2433 #1              |
|-----------------------------|------------------------|
| Macro 63                    | DS2433 #1              |
| Message Macro 53            | DS2433 #1              |
| Macro 64                    | DS2433 #1              |
| Message Macro 54            | DS2433 #1              |
| Macro 65                    | DS2433 #1              |
| Message Macro 55            | DS2433 #1              |
| Macro 66                    | DS2433 #1              |
| Presence Flag #1            | DS2433 #1              |
|                             |                        |
| Macro 67                    | DS2433 #2              |
| Message Macro 56            | DS2433 #2              |
| Macro 68                    | DS2433 #2              |
| Message Macro 57            | DS2433 #2              |
| Macro 69                    | DS2433 #2              |
| Message Macro 58            | DS2433 #2              |
| Macro 70                    | DS2433 #2<br>DS2433 #2 |
| Message Macro 59            | DS2433 #2              |
| Macro 71                    | DS2433 #2<br>DS2433 #2 |
| Message Macro 60            | DS2433 #2              |
| Macro 72                    | DS2433 #2<br>DS2433 #2 |
| Message Macro 61            | DS2433 #2<br>DS2433 #2 |
| Macro 73                    | DS2433 #2<br>DS2433 #2 |
| Message Macro 62            | DS2433 #2<br>DS2433 #2 |
| Macro 74                    | DS2433 #2<br>DS2433 #2 |
|                             | DS2433 #2<br>DS2433 #2 |
| Message Macro 63            |                        |
| Macro 75                    | DS2433 #2              |
| Message Macro 64            | DS2433 #2              |
| Macro 76                    | DS2433 #2              |
| Message Macro 65            | DS2433 #2              |
| Macro 77                    | DS2433 #2              |
| Message Macro 66            | DS2433 #2              |
| Macro 78                    | DS2433 #2              |
| Message Macro 67            | DS2433 #2              |
| Macro 79                    | DS2433 #2              |
| Message Macro 68            | DS2433 #2              |
| Macro 80                    | DS2433 #2              |
| Message Macro 69            | DS2433 #2              |
| Macro 81                    | DS2433 #2              |
| Message Macro 70            | DS2433 #2              |
| Macro 82                    | DS2433 #2              |
| Presence Flag #2            | DS2433 #2              |
|                             |                        |
| Macro 83 – Macro 90         | DS2433 #3              |
| Scheduler Set-Point 21 - 40 | DS2433 #3              |
| DTMF Memory 19-40           | DS2433 #3              |
| Presence Flag #3            | DS2433 #3              |
|                             |                        |

 $Table \ 10-Configuration \ Parameters \ Allocation \ Map$ 

## 8. DVR VOICE VOCABULARY LIST

The RC210 alternate firmware supports the same voice vocabulary words as the standard RC210 firmware. See the next page:

| 000        | ZERO      | 059 | ALERT            | 118 | FROM           |
|------------|-----------|-----|------------------|-----|----------------|
| 001        | ONE       | 060 | ALL              | 119 | FULL           |
| 002        | TWO       | 061 | AMATEUR          | 120 | GET            |
| 003        | THREE     | 062 | AMPS             | 121 | GO             |
| 004        | FOUR      | 063 | AND              | 122 | GOOD           |
|            |           |     |                  |     |                |
| 005        | FIVE      | 064 | ANSWER           | 123 | HAM            |
| 006        | SIX       | 065 | APRIL            | 124 | HELLO          |
| 007        | SEVEN     | 066 | ASSOCIATION      | 125 | HELP           |
| 800        | EIGHT     | 067 | AT               | 126 | HERTZ          |
| 009        | NINE      | 068 | AUGUST           | 127 | HIGH           |
| 010        |           |     | AUTO             | 128 |                |
|            | TEN       | 069 |                  |     | HOLD           |
| 011        | ELEVEN    | 070 | AUTOMATIC        | 129 | HOUR           |
| 012        | TWELVE    | 071 | AUXILARY         | 130 | INTERNET       |
| 013        | THIRTEEN  | 072 | AVERAGE          | 131 | INTRUDER       |
| 014        | FOURTEEN  | 073 | A.M.             | 132 | IS             |
| 015        | FIFTEEN   | 074 | BAND             | 133 | JANUARY        |
|            |           |     |                  |     |                |
| 016        | SIXTEEN   | 075 | BASE             | 134 | JULY           |
| 017        | SEVENTEEN | 076 | BATTERY          | 135 | JUNE           |
| 018        | EIGHTEEN  | 077 | BELOW            | 136 | LEFT           |
| 019        | NINETEEN  | 078 | BUSY             | 137 | LIGHT          |
| 020        | TWENTY    | 079 | ВҮ               | 138 | LINE           |
| 021        | THIRTY    | 080 | CALIBRATE        | 139 | LINK           |
|            |           |     |                  |     |                |
| 022        | FOURTY    | 081 | CALL             | 140 | LOCK           |
| 023        | FIFTY     | 082 | CANCEL           | 141 | LOW            |
| 024        | SIXTY     | 083 | CARRIER          | 142 | MANUAL         |
| 025        | SEVENTY   | 084 | CAUTION          | 143 | MARCH          |
| 026        | EIGHTY    | 085 | CHANGE           | 144 | MAXIMUM        |
| 027        | NINETY    | 086 |                  | 145 |                |
|            |           |     | CHECK            |     | MAY            |
| 028        | HUNDRED   | 087 | CLEAR            | 146 | MEETING        |
| 029        | THOUSAND  | 088 | CLOCK            | 147 | MEGA           |
| 030        | Α         | 089 | CODE             | 148 | MESSAGES       |
| 031        | В         | 090 | COMPLETE         | 149 | METER          |
| 032        | Ċ         | 091 | COMPUTER         | 150 | MILES PER HOUR |
| 032        | D         | 092 | CONNECT          |     | MINIMUM        |
|            |           |     |                  | 151 |                |
| 034        | E         | 093 | CONNECTED        | 152 | MINUS          |
| 035        | F         | 094 | CONTROL          | 153 | MINUTES        |
| 036        | G         | 095 | CONTROLLER       | 154 | MIX            |
| 037        | Н         | 096 | CURRENT          | 155 | MONDAY         |
| 038        | ï         | 097 | DANGER           | 156 | MONITOR        |
|            |           |     |                  |     |                |
| 039        | J         | 098 | DATE             | 157 | MORNING        |
| 040        | K         | 099 | DAY              | 158 | MUTE           |
| 041        | L         | 100 | DECEMBER         | 159 | NEGATIVE       |
| 042        | M         | 101 | DEGREES          | 160 | NET            |
| 043        | N         | 102 | DEVIATION        | 161 | NIGHT          |
| 044        | 0         | 103 | DIRECTION        | 162 | NO             |
| 045        | P         | 103 | DISCONNECTED     | 163 |                |
|            |           |     |                  |     | NORTH          |
| 046        | Q         | 105 | DOWN             | 164 | NOT            |
| 047        | R         | 106 | EAST             | 165 | NOVEMBER       |
| 048        | S         | 107 | ECHO             | 166 | NUMBER         |
| 049        | Т         | 108 | <b>EMERGENCY</b> | 167 | OCLOCK         |
| 050        | U         | 109 | ENTER            | 168 | OCTOBER        |
| 051        | v         | 110 | EQUAL            | 169 | OF             |
|            |           |     |                  |     |                |
| 052        | W         | 111 | ERROR            | 170 | OFF            |
| 053        | X         | 112 | EVENING          | 171 | ON             |
| 054        | Υ         | 113 | FAILURE          | 172 | OPERATOR       |
| 055        | Z         | 114 | FEBRUARY         | 173 | OUT            |
| 056        | ABOVE     | 115 | FEET             | 174 | OVER           |
| 050<br>057 | ACTIVE    | 116 | FREQUENCY        | 175 | PATCH          |
|            |           |     |                  |     |                |
| 058        | AFTERNOON | 117 | FRIDAY           | 176 | PERCENT        |
|            |           |     |                  |     |                |

| 177 | PHONE            | 236        | DVR TRACK 1                  |
|-----|------------------|------------|------------------------------|
| 177 | PLEASE           | 237        | DVR TRACK 1                  |
| 179 | PLUS             | 238        | DVR TRACK 2                  |
| 180 | POINT            | 239        | DVR TRACK 3                  |
| 181 | PORT             | 240        | DVR TRACK 5                  |
| 182 | POWER            | 241        | DVR TRACK 6                  |
| 183 | PROGRAM          | 242        | DVR TRACK 0                  |
| 184 | P.M.             | 243        | DVR TRACK 7                  |
| 185 | RADIO            | 243<br>244 | DVR TRACK 8                  |
| 186 | READY            | 244<br>245 | DVR TRACK 9                  |
| 187 | RECEIVE          | 245<br>246 | DVR TRACK 10                 |
| 188 | REMOTE           | 247        | DVR TRACK 11                 |
| 189 | REPEAT           | 248        | DVR TRACK 12<br>DVR TRACK 13 |
| 190 | REPEATER         | 249        | DVR TRACK 13                 |
| 190 | SATURDAY         | 250        | DVR TRACK 14<br>DVR TRACK 15 |
| 192 | SECONDS          | 251        | DVR TRACK 15                 |
| 192 | SELECT           | 252        | DVR TRACK 10                 |
| 193 | SEPTEMBER        | 252<br>253 | DVR TRACK 17                 |
| 194 | SET              | 254        | DVR TRACK 18                 |
| 196 | SKYWARN          | 255        | DVR TRACK 19                 |
| 190 | SOUTH            | 233        | DVK TRACK 20                 |
| 198 | SQUELCH          |            |                              |
| 199 | START            |            |                              |
| 200 | STOP             |            |                              |
| 201 | SUNDAY           |            |                              |
| 202 | SYSTEM           |            |                              |
| 203 | TEMPERATURE      |            |                              |
| 204 | THANK YOU        |            |                              |
| 205 | THE (long)       |            |                              |
| 206 | THE (short)      |            |                              |
| 207 | THE TIME IS      |            |                              |
| 208 | THIS             |            |                              |
| 209 | THURSDAY         |            |                              |
| 210 | TIME             |            |                              |
| 211 | TIMEOUT          |            |                              |
| 212 | TIMER            |            |                              |
| 213 | TODAY            |            |                              |
| 214 | TOMORROW         |            |                              |
| 215 | TONE             |            |                              |
| 216 | TONIGHT          |            |                              |
| 217 | TRANSMIT         |            |                              |
| 218 | TUESDAY          |            |                              |
| 219 | UNDER            |            |                              |
| 220 | UP               |            |                              |
| 221 | USE (noun)       |            |                              |
| 222 | USE (verb)       |            |                              |
| 223 | VOLTAGE          |            |                              |
| 224 | VOLTS            |            |                              |
| 225 | WAIT             |            |                              |
| 226 | WARNING          |            |                              |
| 227 | WATTS            |            |                              |
| 228 | WEATHER          |            |                              |
| 229 | WEDNESDAY        |            |                              |
| 230 | WELCOME          |            |                              |
| 231 | WEST             |            |                              |
| 232 | YESTERDAY        |            |                              |
| 233 | ZULU             |            |                              |
| 234 | S (makes plural) |            |                              |
| 235 | SILENCE (pause)  |            |                              |
|     |                  |            |                              |

### 9. FACTORY DEFAULT PROGRAMMING VALUES

When you first program the alternate firmware into your RC210, the following values are programmed as defaults:

#### **Port Specific**

Carrier/PL Access Carrier squelch All Ports

Hang time Port 1 - 5/5/5 seconds. Ports 2 & 3 - 0/0/0 seconds

Timeout 180 seconds All Ports

Cw Tone Port 1 - 600 Hz. Ports 2 & 3 - 800 Hz

CW Speed 20 wpm All Ports
Monitor Mix Yes All Ports
Port Enabled Yes All Ports
Link to other Ports OFF All Ports

Repeat Mode Port 1 - Repeat, Ports 2 & 3 - Non-Repeat

Port Enabled Yes All Ports
Receiver Enabled Yes All Ports
DTMF Covertone ON All Ports
Courtesy Tone #1 All Ports
DTMF Mute ON All Ports
Speech Override ON All Ports
Speech ID Override ON All Ports

#### Global

| Logic Output 1 - 7     | Open (inactive)                | Port 1 Unlock Code     | 15281 |
|------------------------|--------------------------------|------------------------|-------|
| Alarm 1 – 5            | Disabled                       | Port 2 Unlock Code     | 25281 |
| Auxiliary Audio Inputs | OFF                            | Port 3 Unlock Code     | 35281 |
| Analog Meter Inputs    | None defined                   | Lock Code              | #     |
| Command Macros         | None programmed                | DTMF Terminator        | D     |
| Macro Recall Codes     | 10901 – 109090 (10901-1090105) | Autopatch HangUp       | C0    |
| Remote Base Type       | Kenwood Serial Type            | Autopatch Dial         | C1    |
| Fan Turn Off Time      | 5 minutes                      | Autopatch AutoDial     | C2    |
| Yaesu DR1x Startup     | OFF                            | Autopatch Timer Extend | C3    |
| Remote Base Prefix     | A7                             |                        |       |

Say Year ON RTC Correction Factor None

## 10. LM335 Analog Temperature Sensor Connection

The recommended connection method for stable LM335 temperature readings is to use a 1.0 uf ceramic capacitor across the LM335 sensor output to ground. See example below:

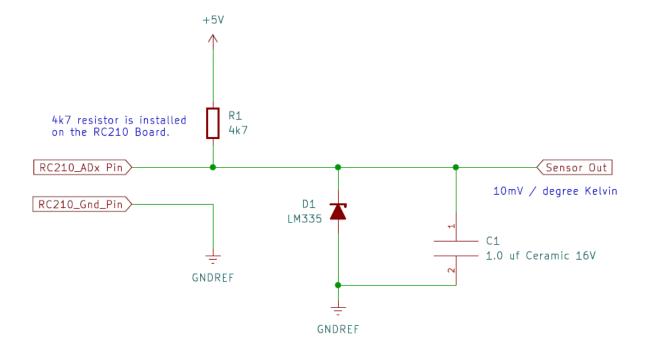

### 11. DIGITAL TEMPERATURE SENSOR SUPPORT

Starting with RC210 firmware vA1.06, support has been added for using the DS18B20 and MAX31820 types of digital temperature sensors. The DS18B20 are the preferred parts to use, as they are a 5-volt part whereas the MAX31820 are 3-volt parts. NOTE: Do not use the MAX31820PAR parts, as they require an additional switching transistor in the interface circuitry that is not provided. As the DS18B20 parts are becoming harder to obtain, the MAX31820 part will become the preferred part.

These temperature sensors do not directly interface with the RC210's I/O connector. Due to the RC210'a internal 470 ohm series resistor, the sensor does not see the low voltage part of the signaling waveform as low enough to meet their voltage specifications. (NOTE: It is possible to make the DS18B20/MAX31820 sensors work directly from the RC210 I/O port signal with appropriate resistors selection but viewing the waveform with a scope shows that the low voltage part of the waveform does not meet the worst case specifications according to the DS18B20/MAX31820 datasheet.)

A custom level shifting interface PCB has been developed by VE7IHL to allow these sensors to reliably work from the RC210 I/O connector pins. A preliminary prototype has been developed and successfully tested with. See the initial hardware schematic below:

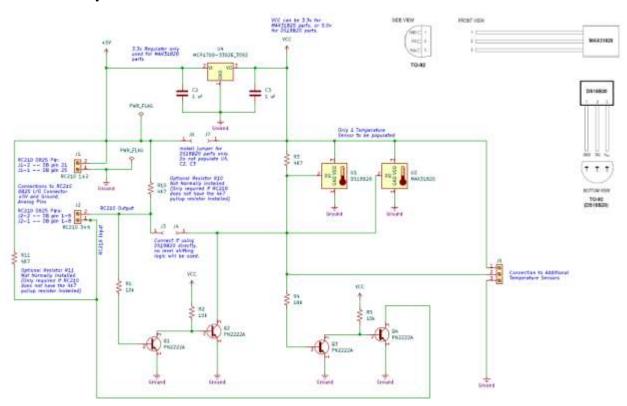

Contact VE7IHL for more information on the availability of this interface board.

As of RC210 Firmware vA1.07, any two of the eight analog RC210 I/O connector pins AD0 (pin 1) to AD7 (pin 8) can be used for connection to the digital temperature sensor interface board. When using AD1 and AD1 pins, the RC210 optional resistors R13 and R14 (4K7) will need to be installed, or the optional resistors on the interface board R10 and R11 need to be installed. (Only requires 1 set of (2) 4K7 pull-up resistors installed, not both)

## 11.1 Ready Made DS18B20 Temperature Sensors Available

You can purchase ready-made DS18B20 based temperature sensor from Amazon / EBay. These appear to be suitable for outside use. You will need to lengthen the interface cable, as they are typically only about 3 feet long. A package of five sensors was purchased from Amazon.ca for \$19.98 Canadian.

Link: https://www.amazon.ca/gp/product/B012C597T0/ref=ppx\_yo\_dt\_b\_asin\_title\_o02\_s00?ie=UTF8&psc=1

Note: After testing these sensors, they may contain "clone" DS18B20 sensors, as they will sometimes give the wrong temperature reading at first, and then start to read-out what appears to be the correct temperature? It seems that most of the DS18B20 chips sold on Ebay and Amazon are clones. YMMV.

### 12. OPTIONAL 24LC256 EEPROM BOARD

Starting with alternate firmware version 1.15, support has been added to auto-detect, and use an optional plug-in 24LC256 eeprom board. It provides up to 32k bytes of backup eeprom memory that will be used to provide RC210 configuration parameter backup and recovery. It plugs in onto the 8 pin RC210 J7 connector, in place of the ARCOM RTC board. NOTE: You can only use one of these optional plugin boards at a time.

#### 12.1 RC210 Hardware Modification

To use the optional eeprom plug in board, the RC210 resistor R32 must be removed, or at least have one its legs clipped so it is no longer in the circuit. This can easily be done with a small pair of wire-cutters by just cutting one leg of the resistor and leaving the R32 installed.

## 12.2 24LC256 Eeprom Board Schematic

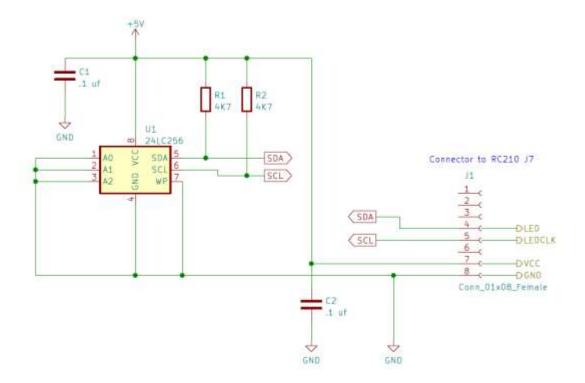